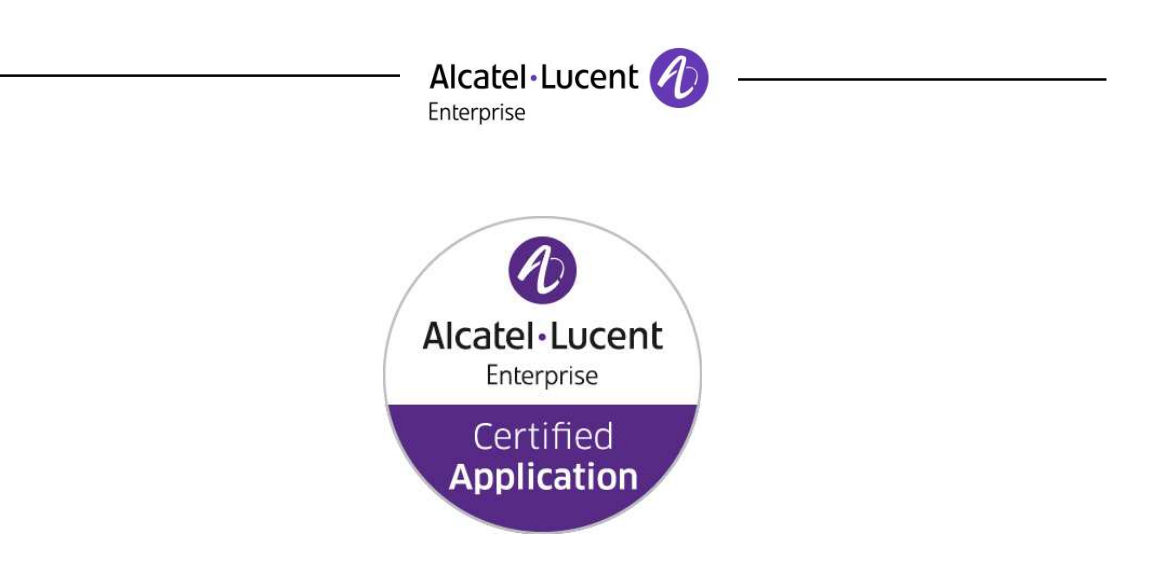

## **ALE Application Partner Program Inter-Working Report**

Partner: **KONFTEL**  Application type: **DECT conference device**  Application name**: 300Wx**  Alcatel-Lucent Enterprise Platform**: OmniPCX Enterprise™**

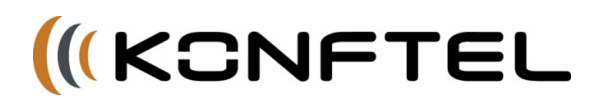

The product and release listed have been tested with the Alcatel-Lucent Enterprise Communication Platform and the release specified hereinafter. The tests concern only the inter-working between the AAPP member's product and the Alcatel-Lucent Enterprise Communication Platform. The inter-working report is valid until the AAPP member's product issues a new major release of such product (incorporating new features or functionality), or until ALE International issues a new major release of such Alcatel-Lucent Enterprise product (incorporating new features or functionalities), whichever first occurs.

ALE INTERNATIONAL MAKES NO REPRESENTATIONS, WARRANTIES OR CONDITIONS WITH RESPECT TO THE APPLICATION PARTNER PRODUCT. WITHOUT LIMITING THE GENERALITY OF THE FOREGOING, ALE INTERNATIONAL HEREBY EXPRESSLY DISCLAIMS ANY AND ALL REPRESENTATIONS, WARRANTIES OR CONDITIONS OF ANY NATURE WHATSOEVER AS TO THE AAPP MEMBER'S PRODUCT INCLUDING WITHOUT LIMITATION THE IMPLIED WARRANTIES OF MERCHANTABILITY, NON INFRINGEMENT OR FITNESS FOR A PARTICULAR PURPOSE AND ALE INTERNATIONAL FURTHER SHALL HAVE NO LIABILITY TO AAPP MEMBER OR ANY OTHER PARTY ARISING FROM OR RELATED IN ANY MANNER TO THIS CERTIFICATE.

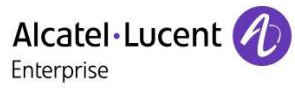

## **Certification overview**

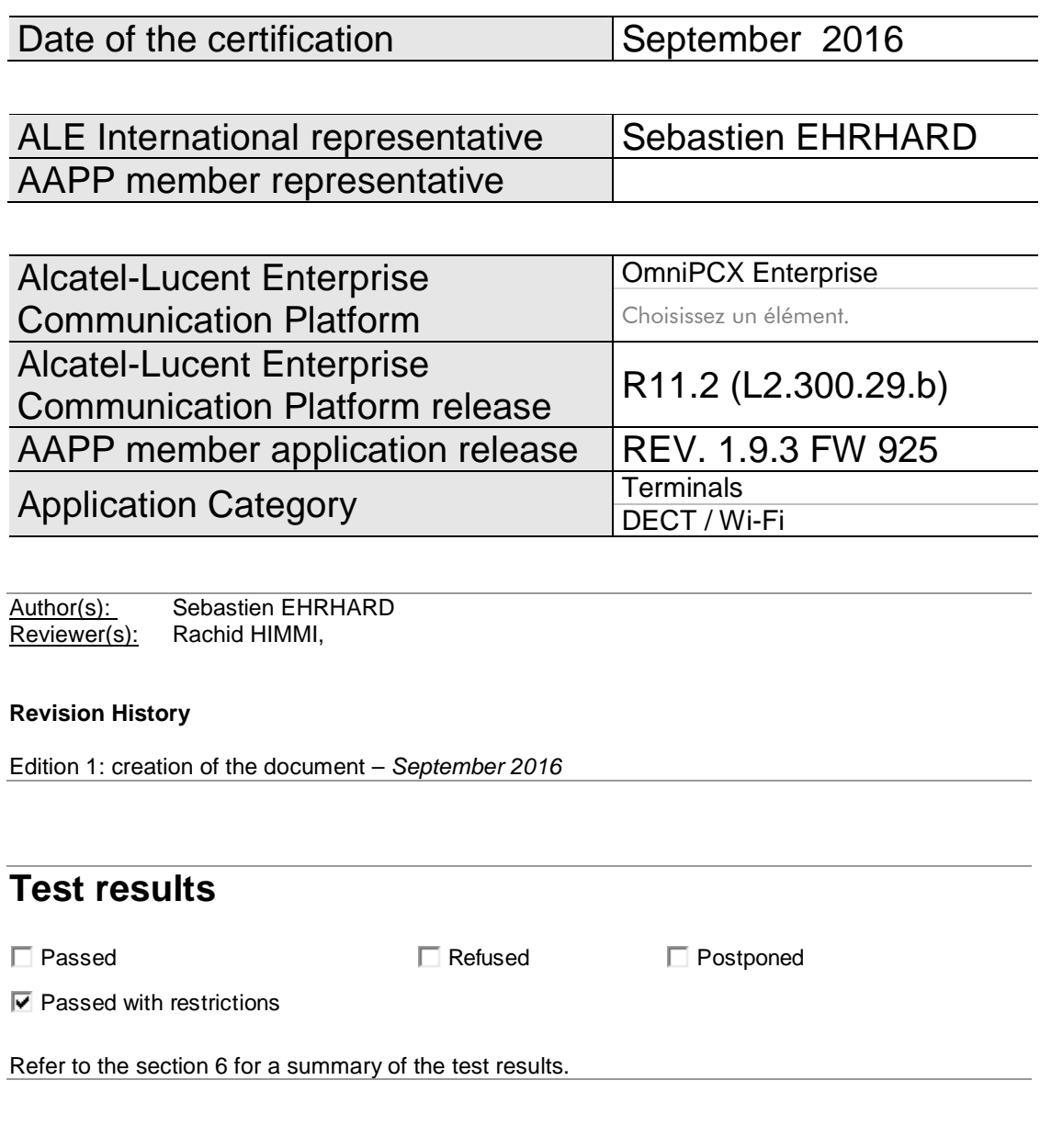

## **IWR validity extension**

None

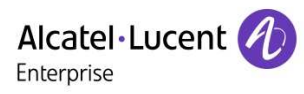

## **AAPP Member Contact Information**

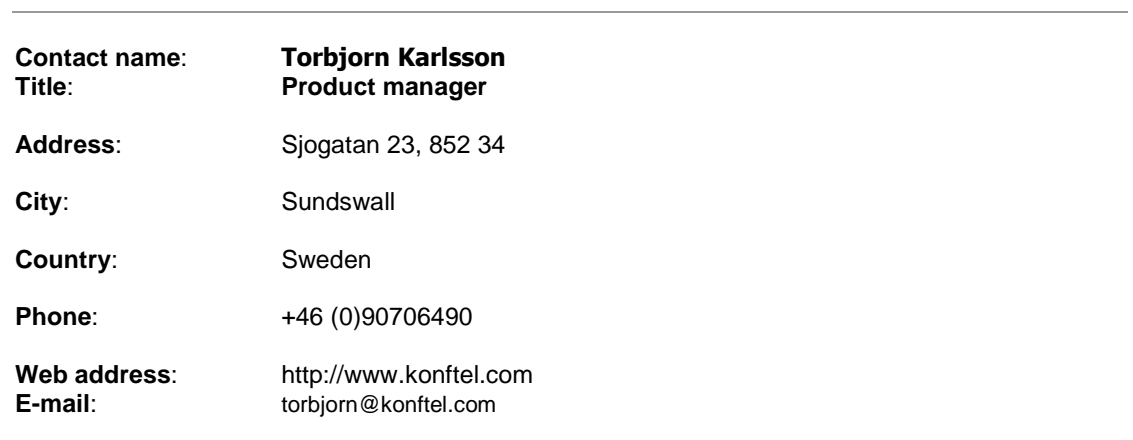

## - Alcatel·Lucent *(1)*

### TABLE OF CONTENTS

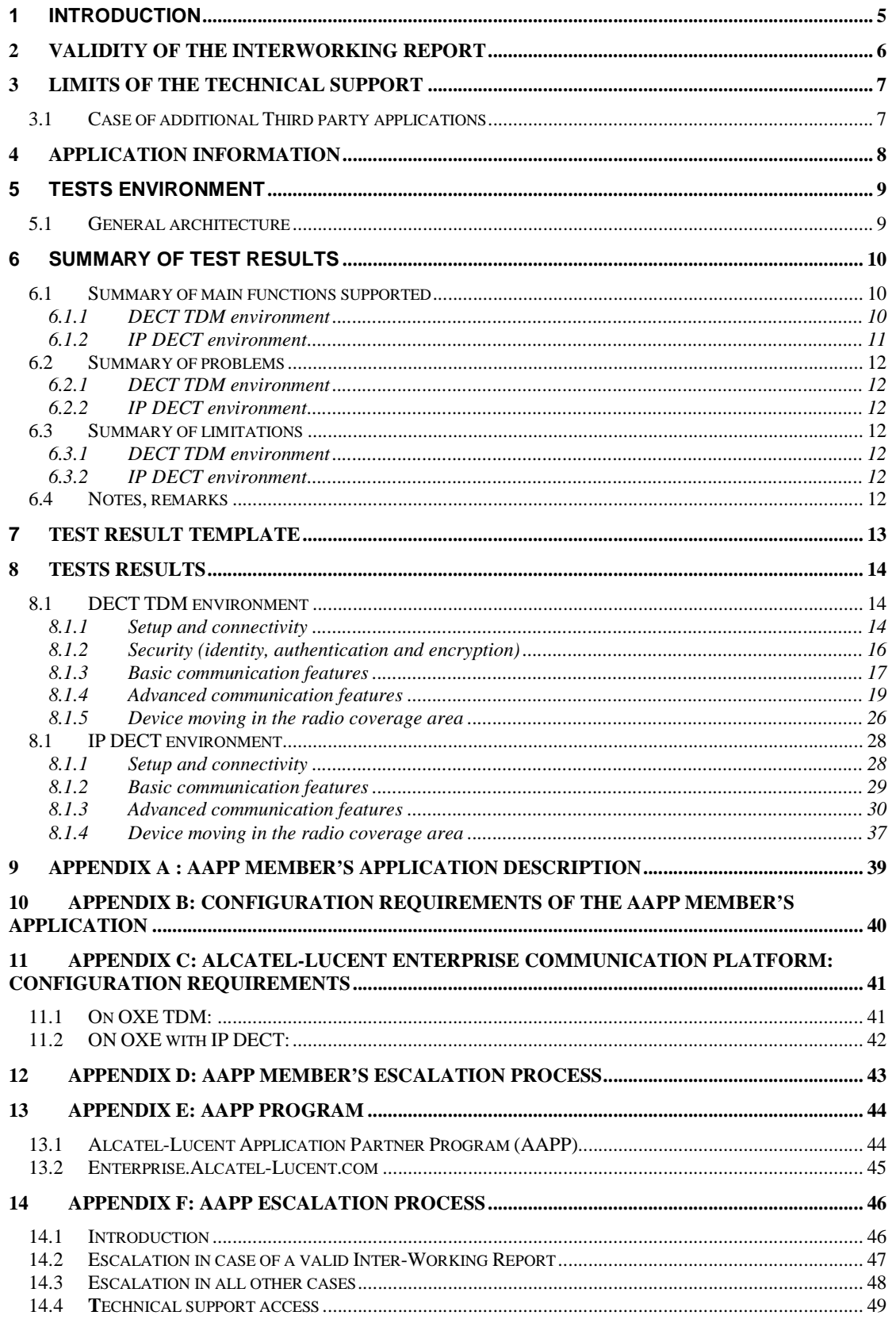

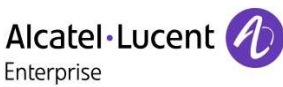

## 1 Introduction

This document is the result of the certification tests performed between the AAPP member's application and Alcatel-Lucent Enterprise's platform.

It certifies proper inter-working with the AAPP member's application.

Information contained in this document is believed to be accurate and reliable at the time of printing. However, due to ongoing product improvements and revisions, ALE International cannot guarantee accuracy of printed material after the date of certification nor can it accept responsibility for errors or omissions. Updates to this document can be viewed on:

- the Technical Support page of the Enterprise Business Portal (https://businessportal.alcatel-lucent.com) in the Application Partner Interworking Reports corner (restricted to Business Partners)
- the Application Partner portal (https://applicationpartner.alcatel-lucent.com) with free access.

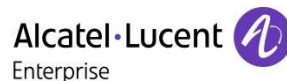

## 2 Validity of the InterWorking Report

This InterWorking report specifies the products and releases which have been certified.

This inter-working report is valid unless specified until the AAPP member issues a new major release of such product (incorporating new features or functionalities), or until ALE International issues a new major release of such Alcatel-Lucent Enterprise product (incorporating new features or functionalities), whichever first occurs.

A new release is identified as following:

- a "Major Release" is any x. enumerated release. Example Product 1.0 is a major product release.
- a "Minor Release" is any x.y enumerated release. Example Product 1.1 is a minor product release

The validity of the InterWorking report can be extended to upper major releases, if for example the interface didn't evolve, or to other products of the same family range. Please refer to the "IWR validity extension" chapter at the beginning of the report.

**Note:** The InterWorking report becomes automatically obsolete when the mentioned product releases are end of life.

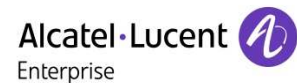

## 3 Limits of the Technical support

For certified AAPP applications, Technical support will be provided within the scope of the features which have been certified in the InterWorking report. The scope is defined by the InterWorking report via the tests cases which have been performed, the conditions and the perimeter of the testing and identified limitations. All those details are documented in the IWR. The Business Partner must verify an InterWorking Report (see above "Validity of the InterWorking Report) is valid and that the deployment follows all recommendations and prerequisites described in the InterWorking Report.

The certification does not verify the functional achievement of the AAPP member's application as well as it does not cover load capacity checks, race conditions and generally speaking any real customer's site conditions.

Any possible issue will require first to be addressed and analyzed by the AAPP member before being escalated to ALE International. Access to technical support by the Business Partner requires a valid ALE maintenance contract

For details on all cases ( $3<sup>rd</sup>$  party application certified or not, request outside the scope of this IWR, etc.), please refer to Appendix F "AAPP Escalation Process".

#### 3.1 Case of additional Third party applications

In case at a customer site an additional third party application NOT provided by ALE International is included in the solution between the certified Alcatel-Lucent Enterprise and AAPP member products such as a Session Border Controller or a firewall for example, ALE International will consider that situation as to that where no IWR exists. ALE International will handle this situation accordingly (for more details, please refer to Appendix F "AAPP Escalation Process").

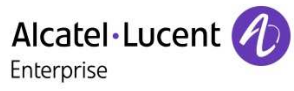

## 4 Application information

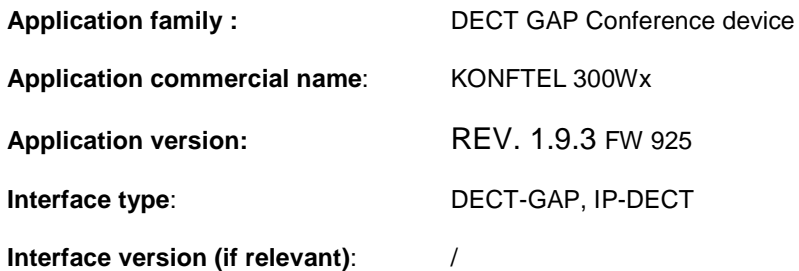

The Konftel 300Wx is a Conference Phone that connects to OmniPCX Enterprise via the DECT channel.

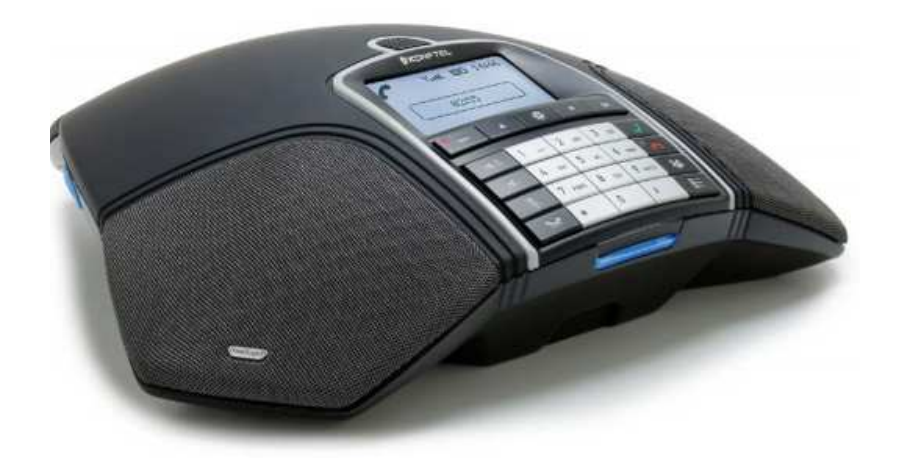

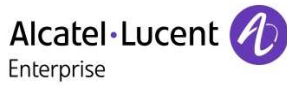

## 5 Tests environment Tests environment

### 5.1 General architecture

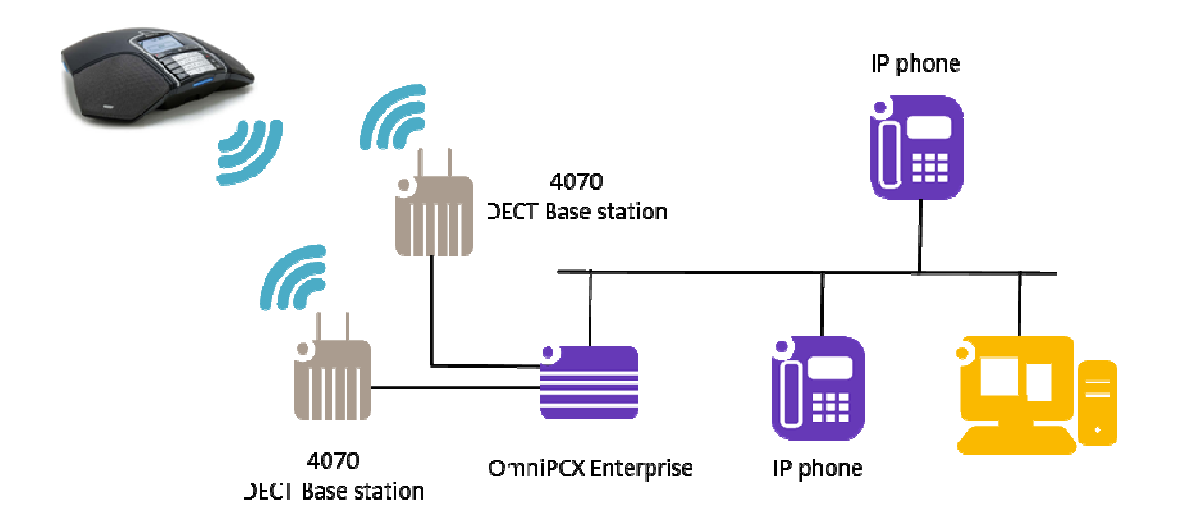

Figure 1 **Tests environment DECT TDM** 

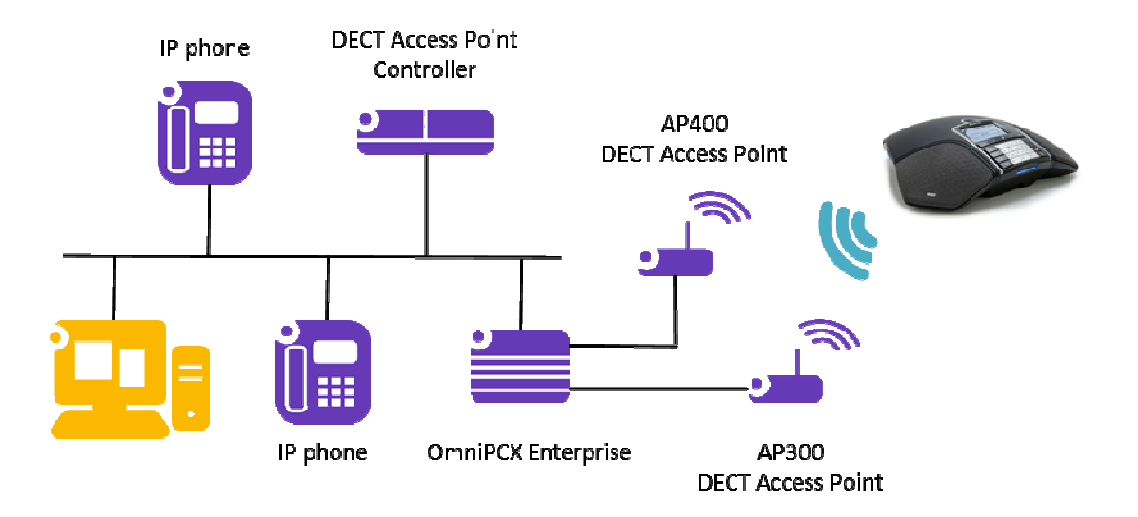

Figure Figure 2 **Tests environment IP DECT** 

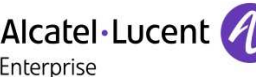

# Alcatel·Lucent *(1)*<br>6 Summary of test results

### 6.1 Summary of main functions supported

#### 6.1.1 DECT TDM environment

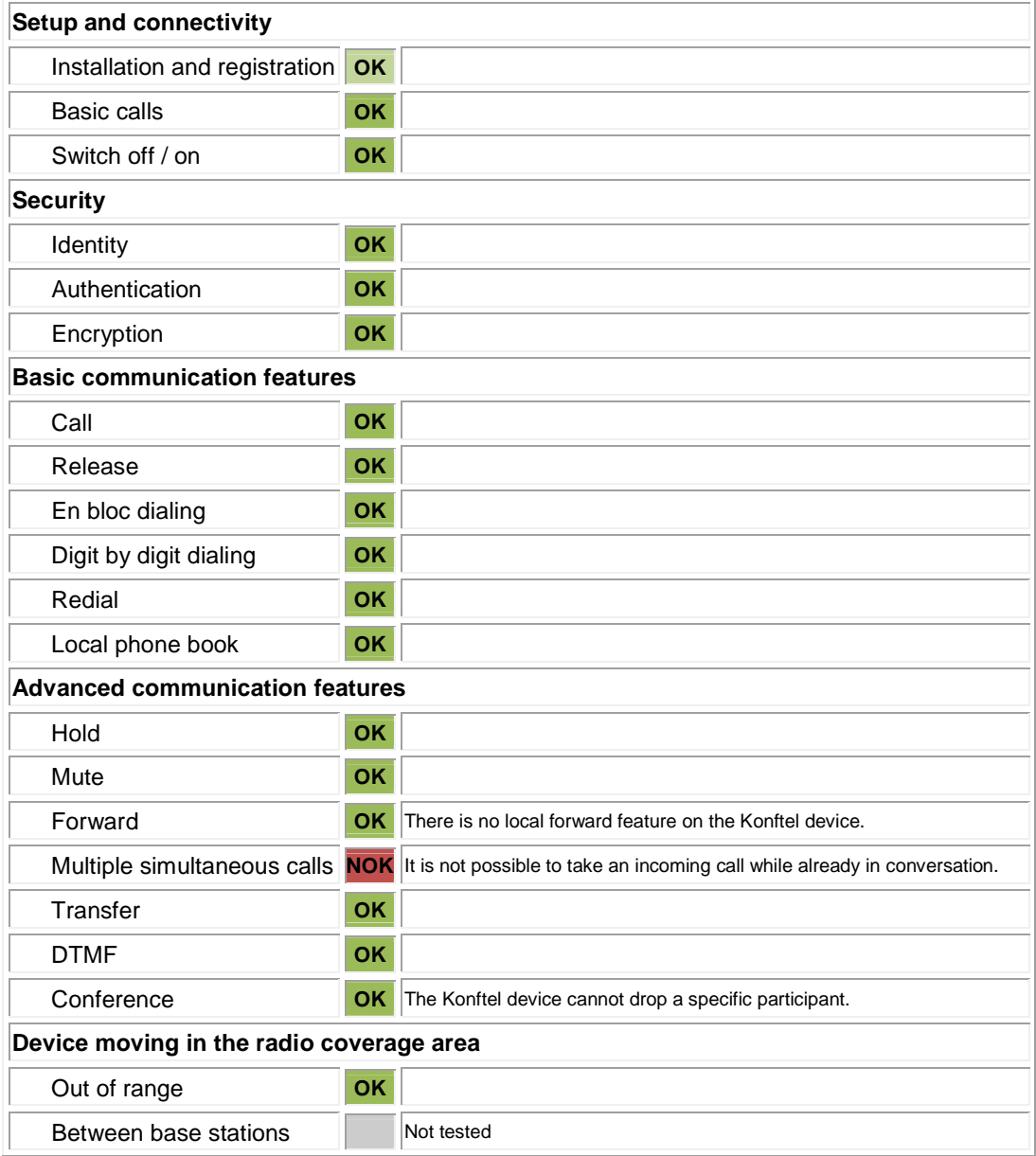

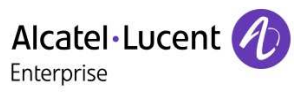

#### 6.1.2 IP DECT environment

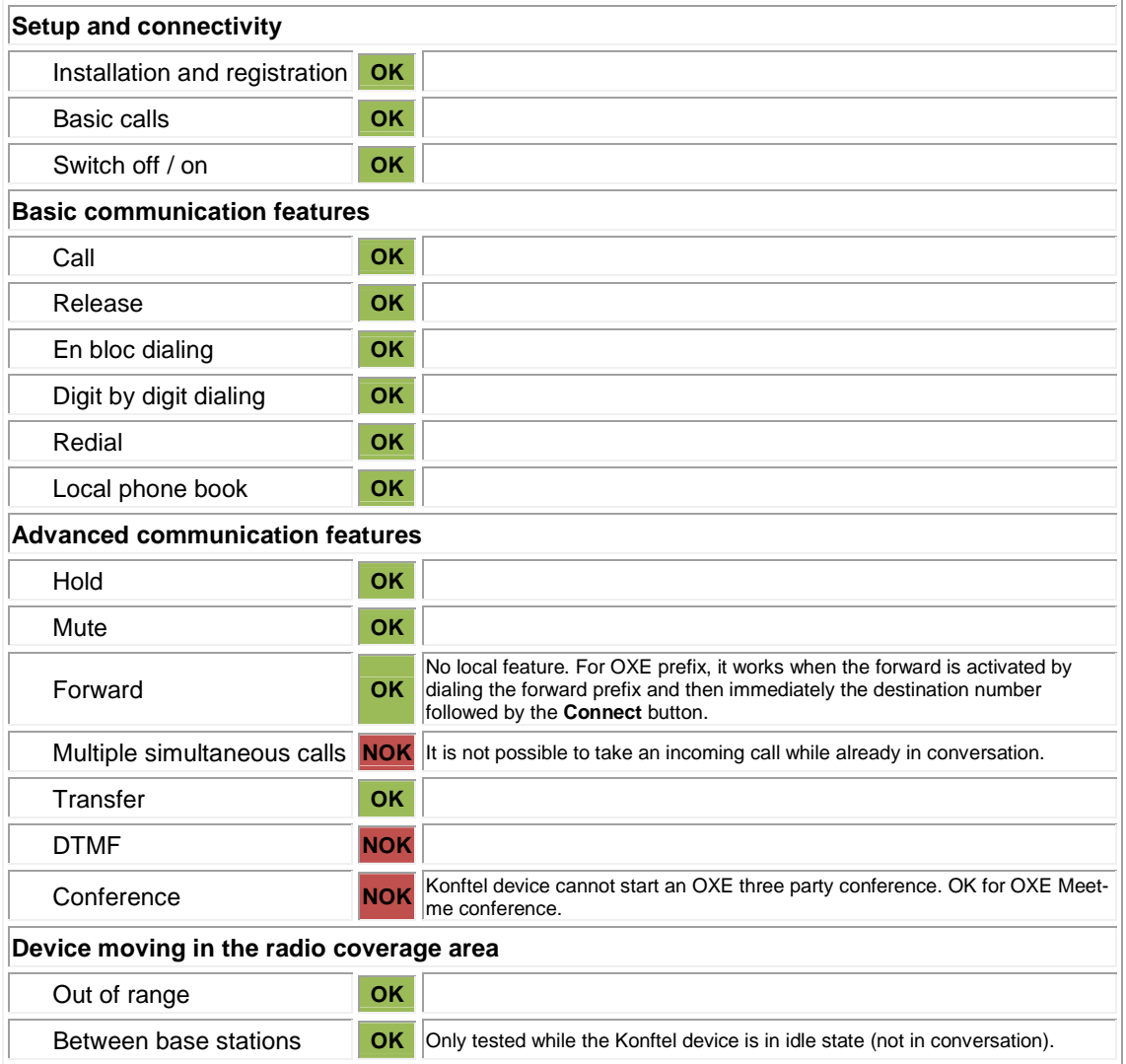

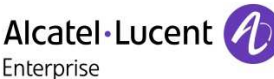

#### 6.2 Summary of problems

#### 6.2.1 DECT TDM environment

• While already in conversation, it is not possible to answer to a new incoming call.

#### 6.2.2 IP DECT environment

- While already in conversation, it is not possible to answer to a new incoming call.
- During a call, it is not possible to send out DTMF. So, for example, navigation in the voice mail box is not possible.
- It is not possible to start a, OXE three party conference.

#### 6.3 Summary of limitations

#### 6.3.1 DECT TDM environment

- There is no local forward possibility. OXE forward prefix has to be used.
- During an OXE three party conference, it is not possible to drop a specific participant.

#### 6.3.2 IP DECT environment

• There is no local forward possibility. OXE forward prefix has to be used.

#### 6.4 Notes, remarks

*None.* 

## 7 Test Result Template

**Test Case Test Case**  N/A OK NOK **Comment Id Test case 1** • Action **1**   $\Box$  $\boxtimes$  $\Box$ • Expected result **Test case 2** The application waits • Action **2**   $\Box$  $\boxtimes$  $\Box$ for PBX timer or • Expected result phone set hangs up **Test case 3** Relevant only if the **Action 3**   $\boxtimes$  $\Box$  $\Box$ CTI interface is a • Expected result direct CSTA link **Test case 4** • Action No indication, no error  $\Box$  $\Box$  $\boxtimes$ **4**  • Expected result message  $\Box$  $\Box$  $\Box$ **… …** 

The results are presented as indicated in the example below:

**Test Case Id**: a feature testing may comprise multiple steps depending on its complexity. Each step has to be completed successfully in order to conform to the test.

**Test Case**: describes the test case with the detail of the main steps to be executed the and the expected result

**N/A**: when checked, means the test case is not applicable in the scope of the application

**OK**: when checked, means the test case performs as expected

NOK: when checked, means the test case has failed. In that case, describe in the field "Comment" the reason for the failure and the reference number of the issue either on ALE International side or on AAPP member side

**Comment**: to be filled in with any relevant comment. Mandatory in case a test has failed especially the reference number of the issue.

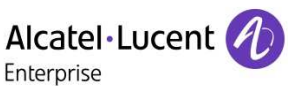

## 8 Tests Results

The interoperability tests between Konftel 300Wx and Alcatel OmniPCX Enterprise have been pure functional tests. No tests have been performed regarding the respect of the DECT/GAP protocol itself, the radio behavior (tests in different radio environments, tests in disturbed radio environments) as well as the behavior in a DECT environment with high signaling traffic (base station with almost or all channels busy etc.).

The tests have been performed in two different environments: DECT TDM (see Figure 1 **Tests environment DECT TDM** at page 9) and IP DECT (see Figure 2 **Tests environment IP DECT** at page 9).

#### 8.1 DECT TDM environment

#### 8.1.1 Setup and connectivity

These tests verify that the different components are properly connected and can communicate together.

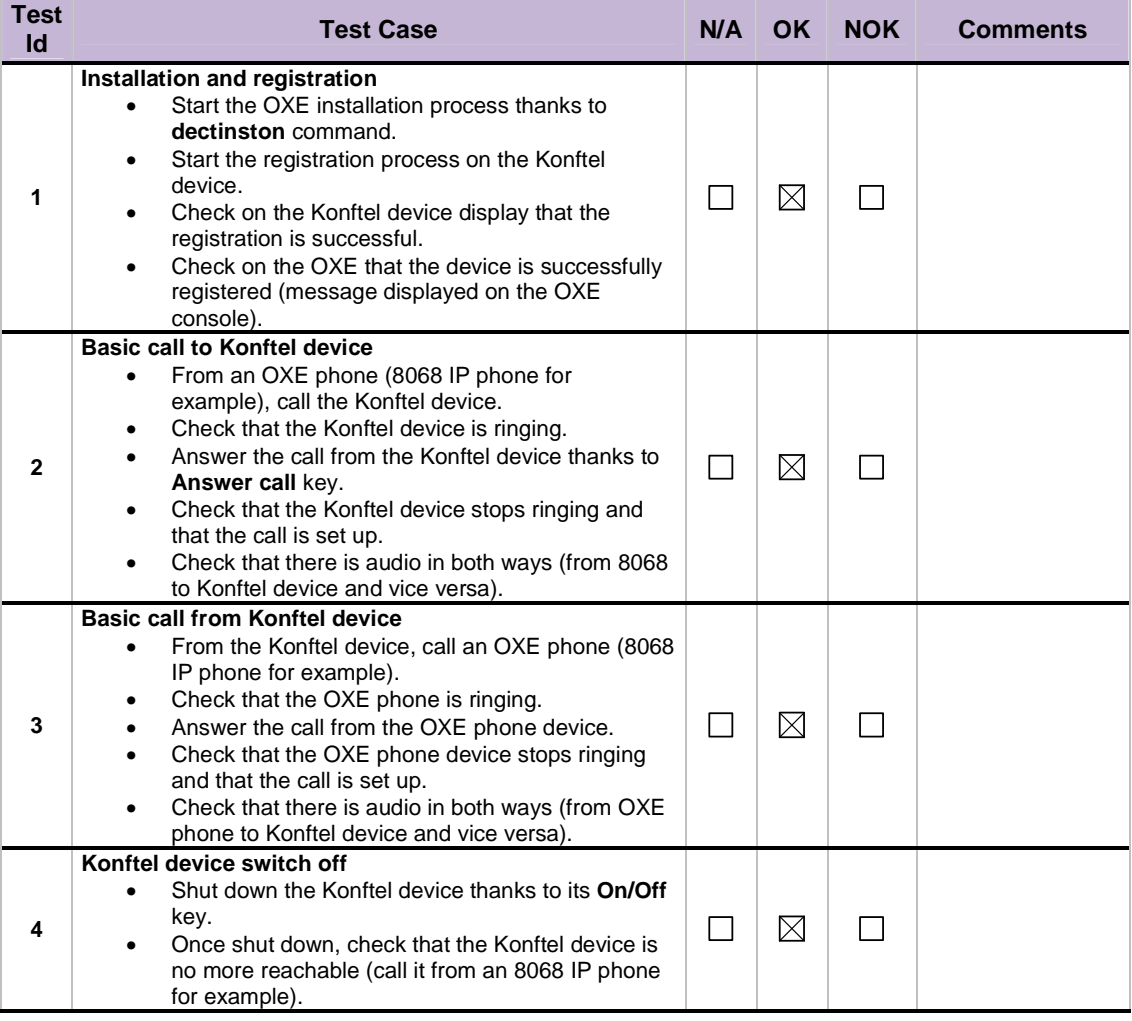

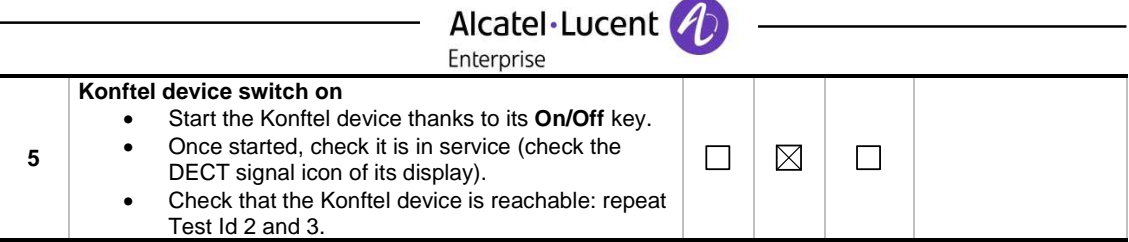

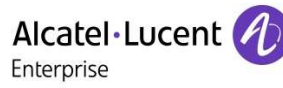

#### 8.1.2 Security (identity, authentication and encryption)

These tests check the good working when security is activated.

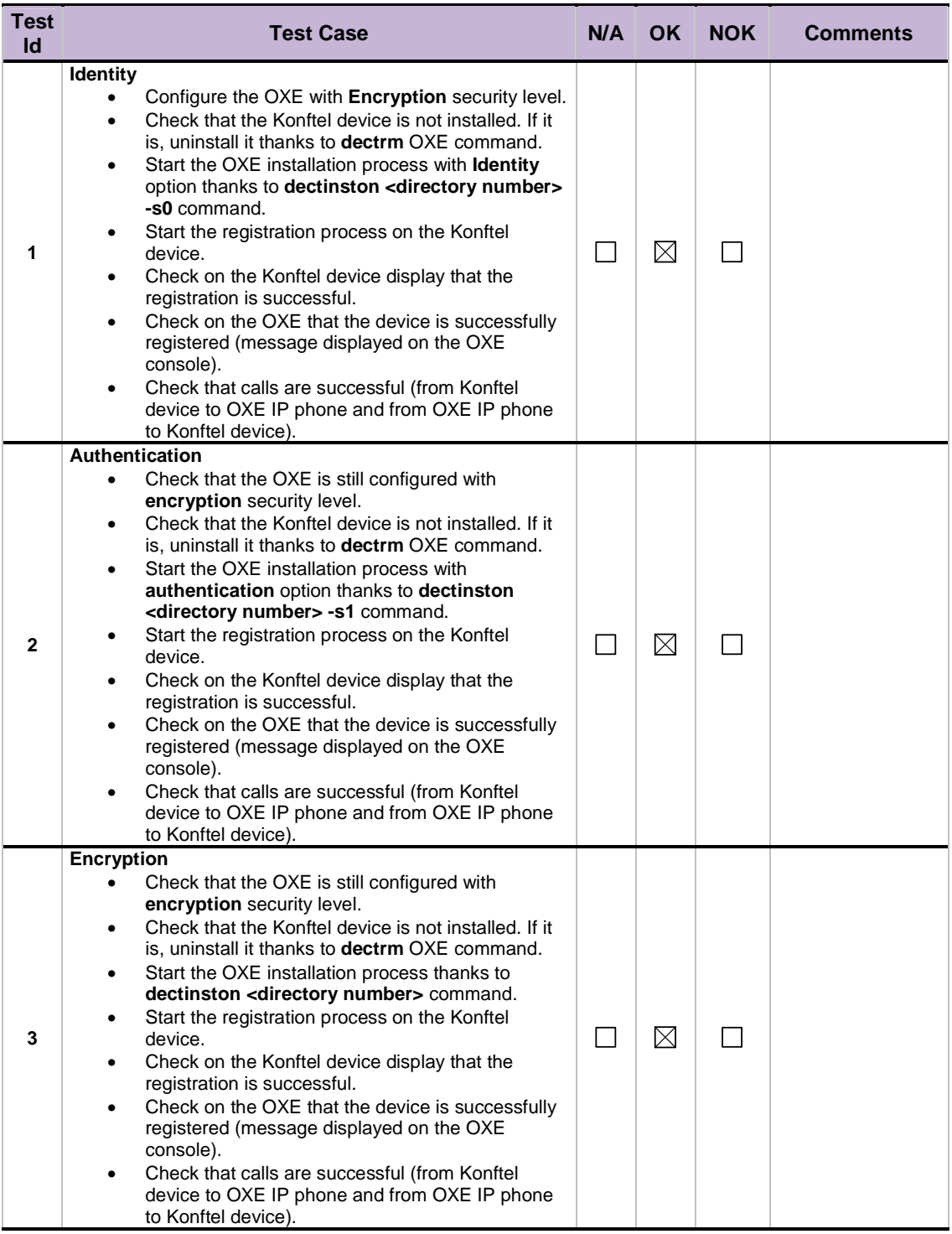

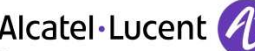

# Alcatel Lucent (1994)<br>B.1.3 Basic communication features

This test part checks the correct functionality of different basic communication features (call, release).

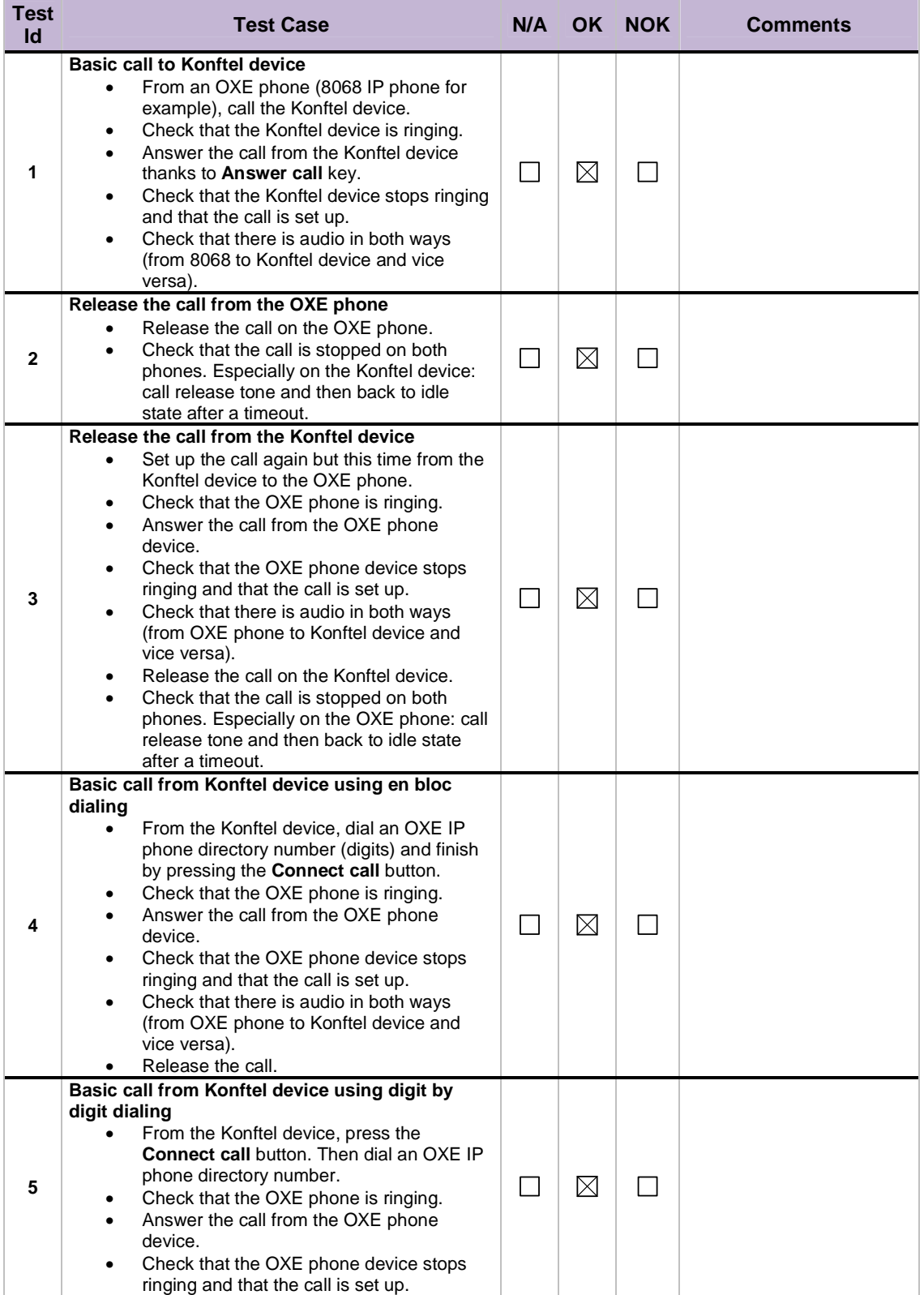

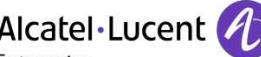

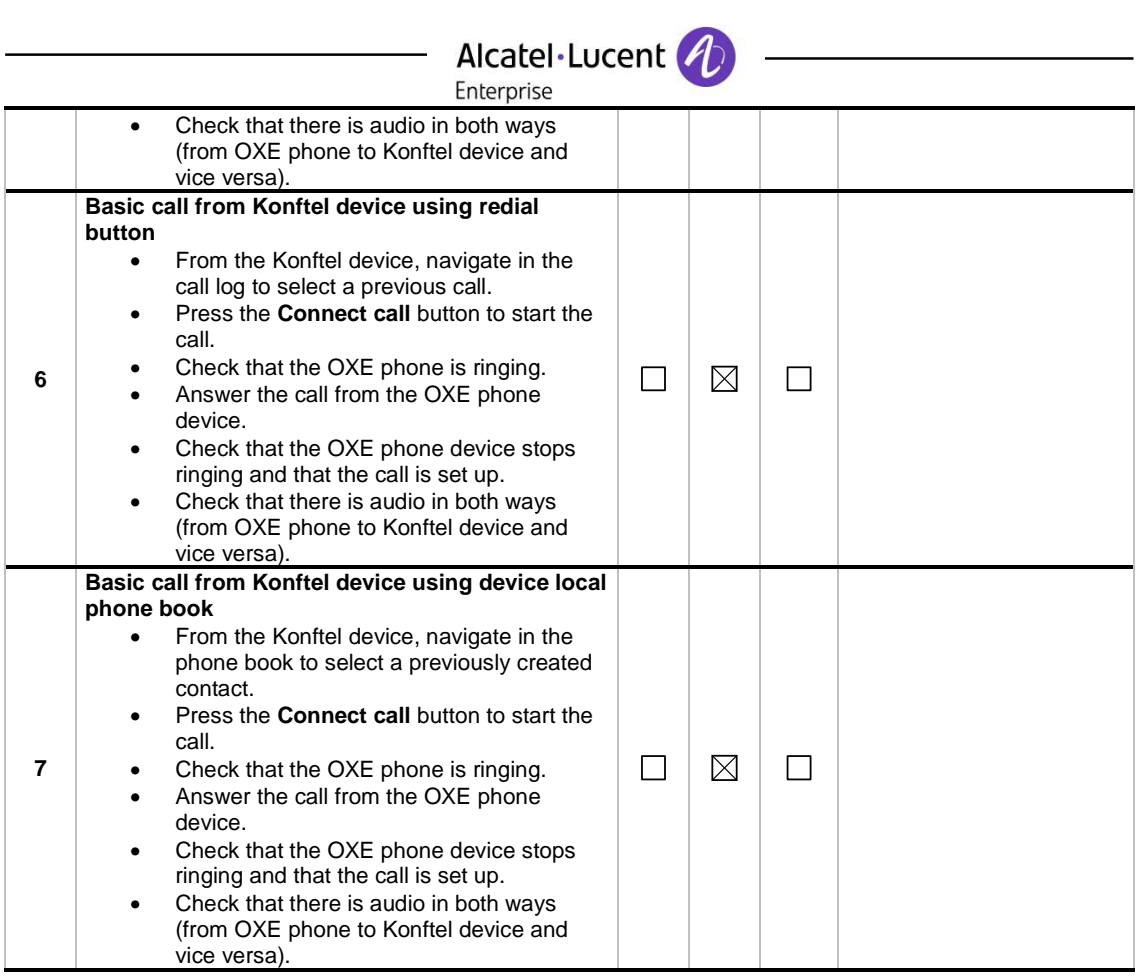

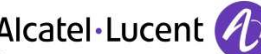

# Alcatel·Lucent

This test part checks the correct functionality of different advanced communication features (hold, mute, forward, transfer, conference, …).

#### **8.1.4.1 Hold**

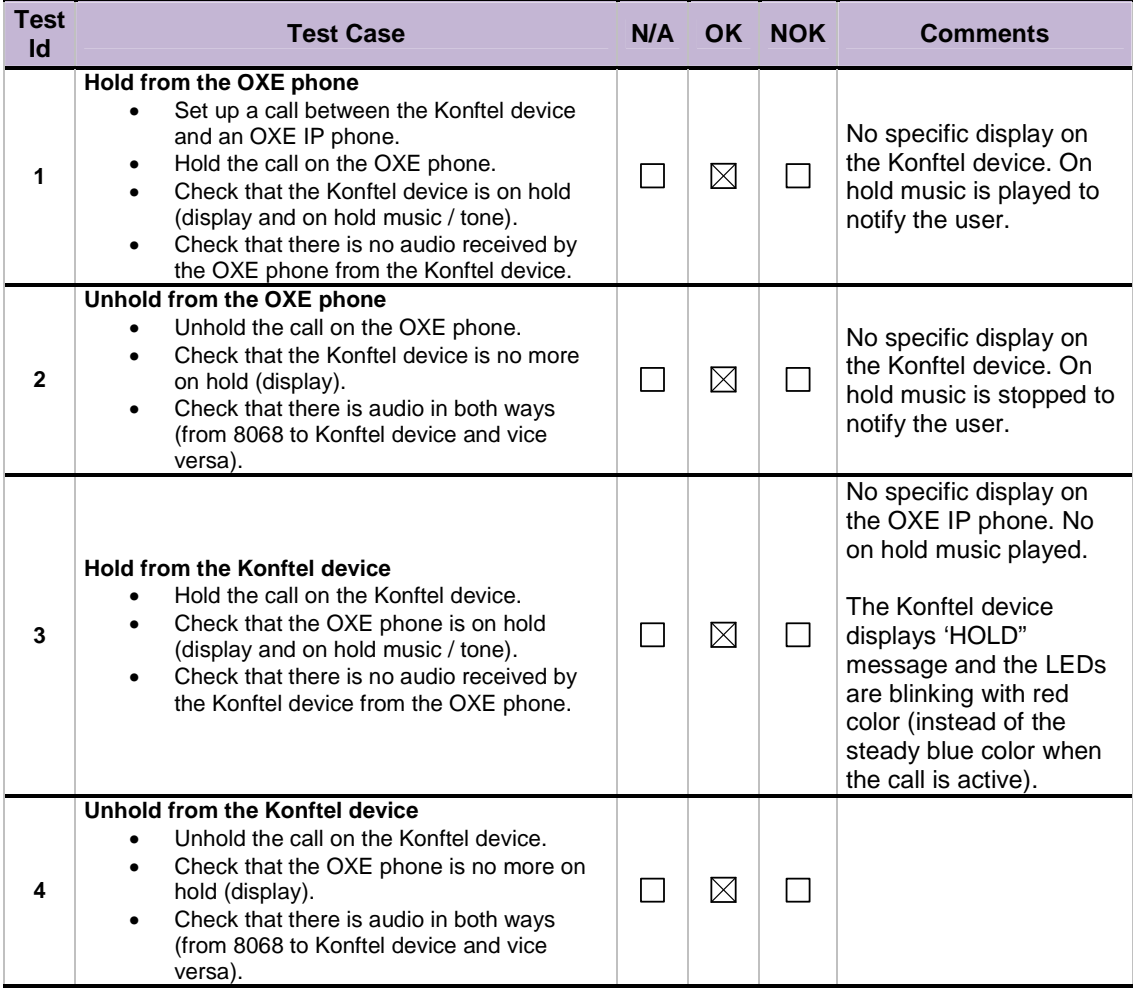

#### **8.1.4.2 Mute**

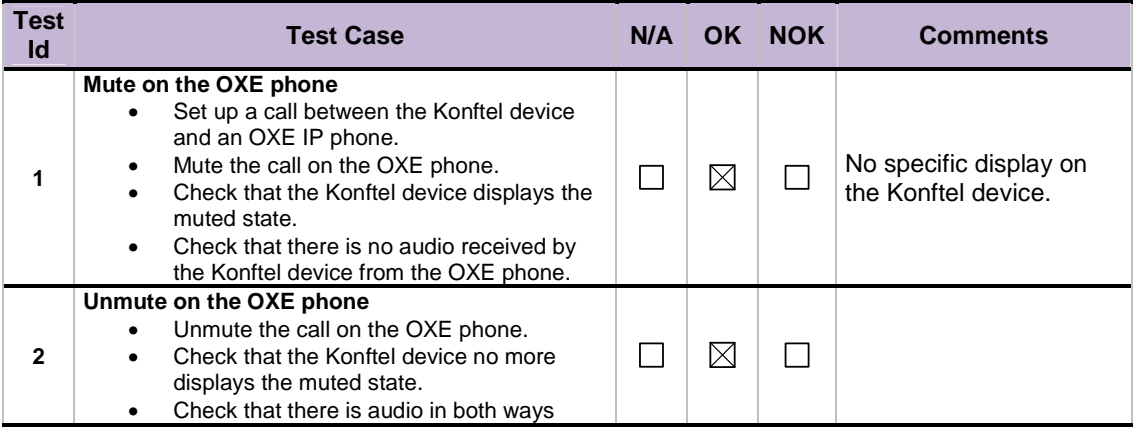

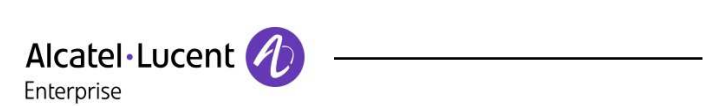

 $\overline{\phantom{0}}$ 

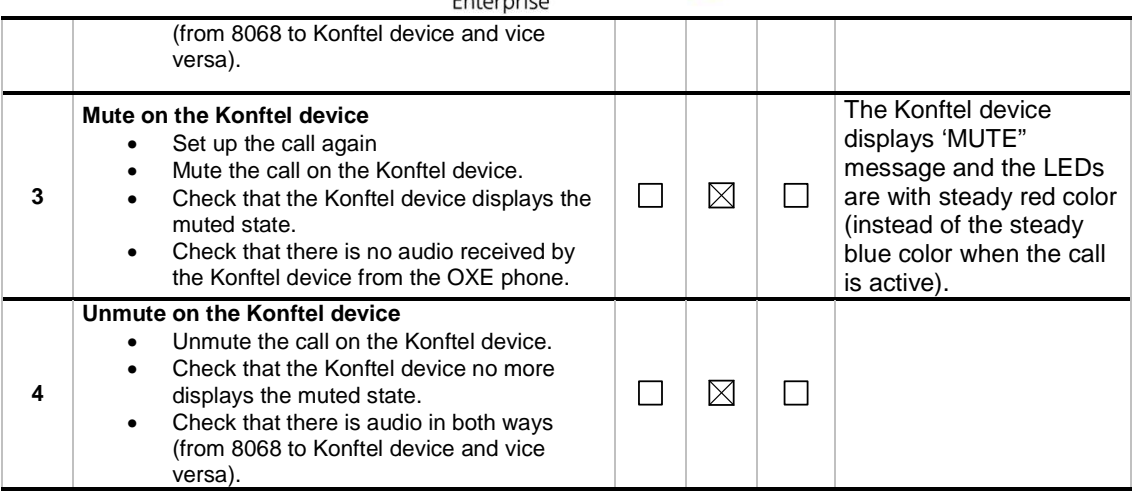

#### **8.1.4.3 Forward**

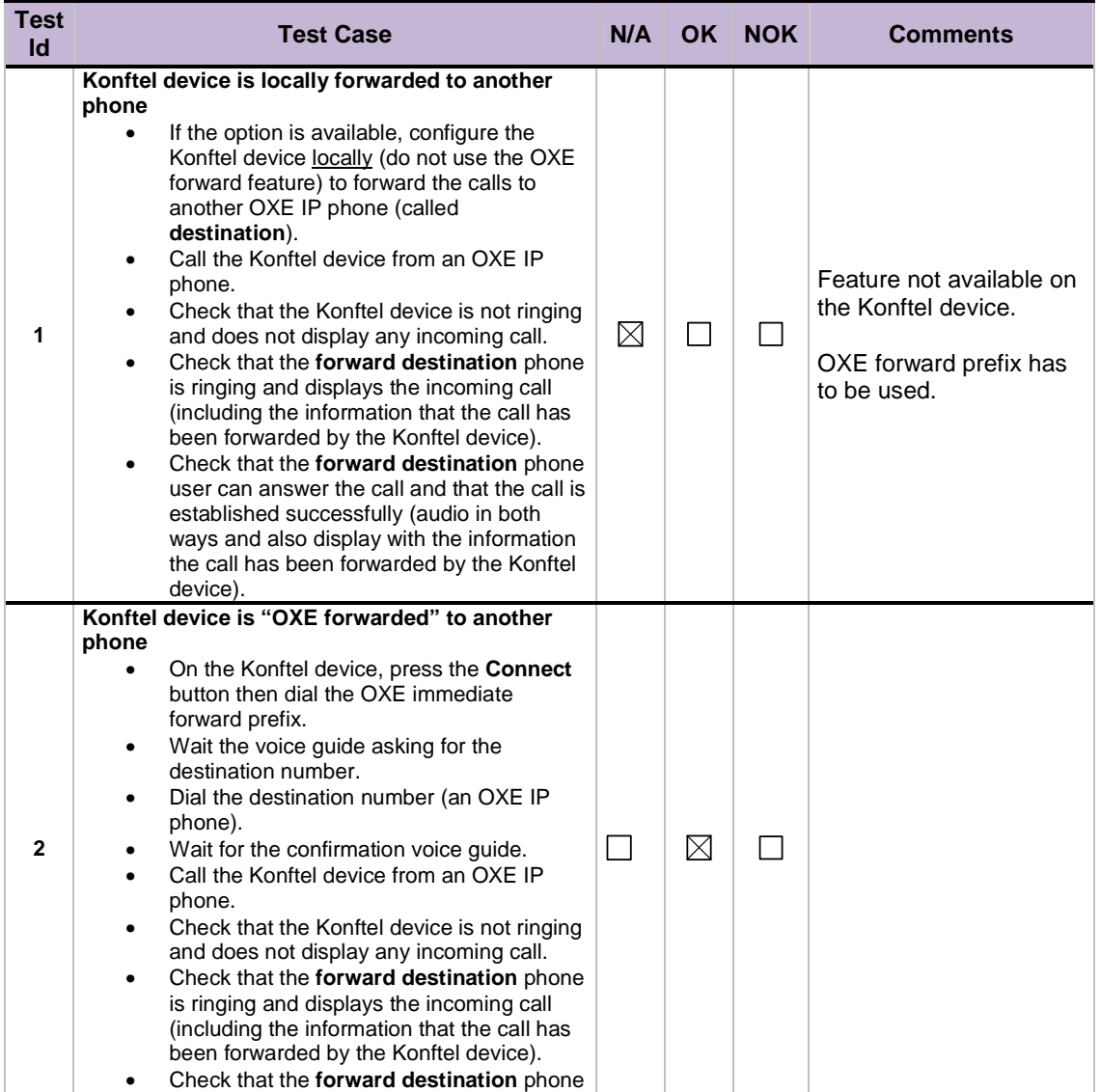

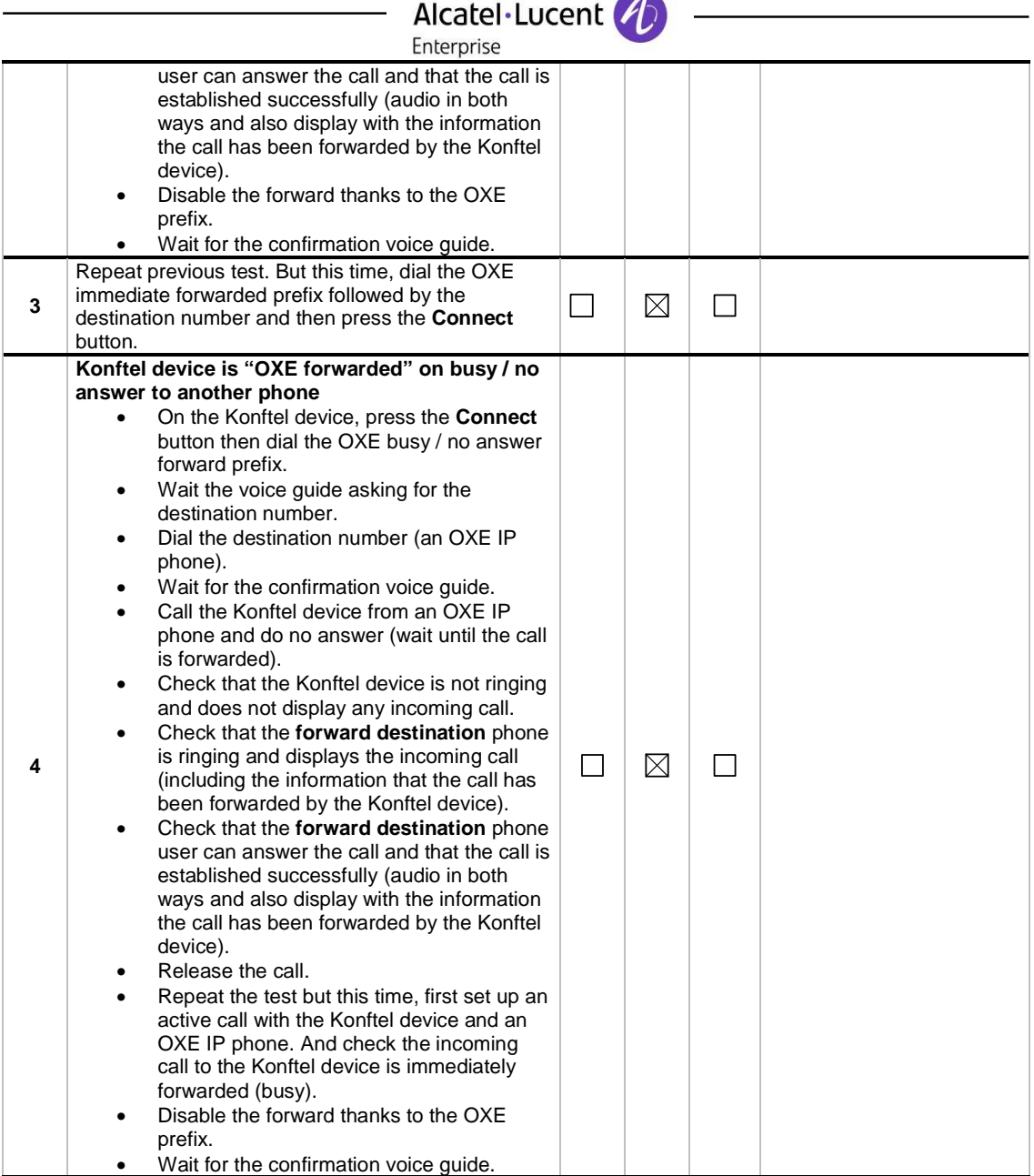

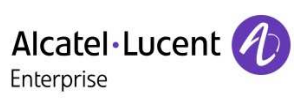

#### **8.1.4.4 Multiple calls**

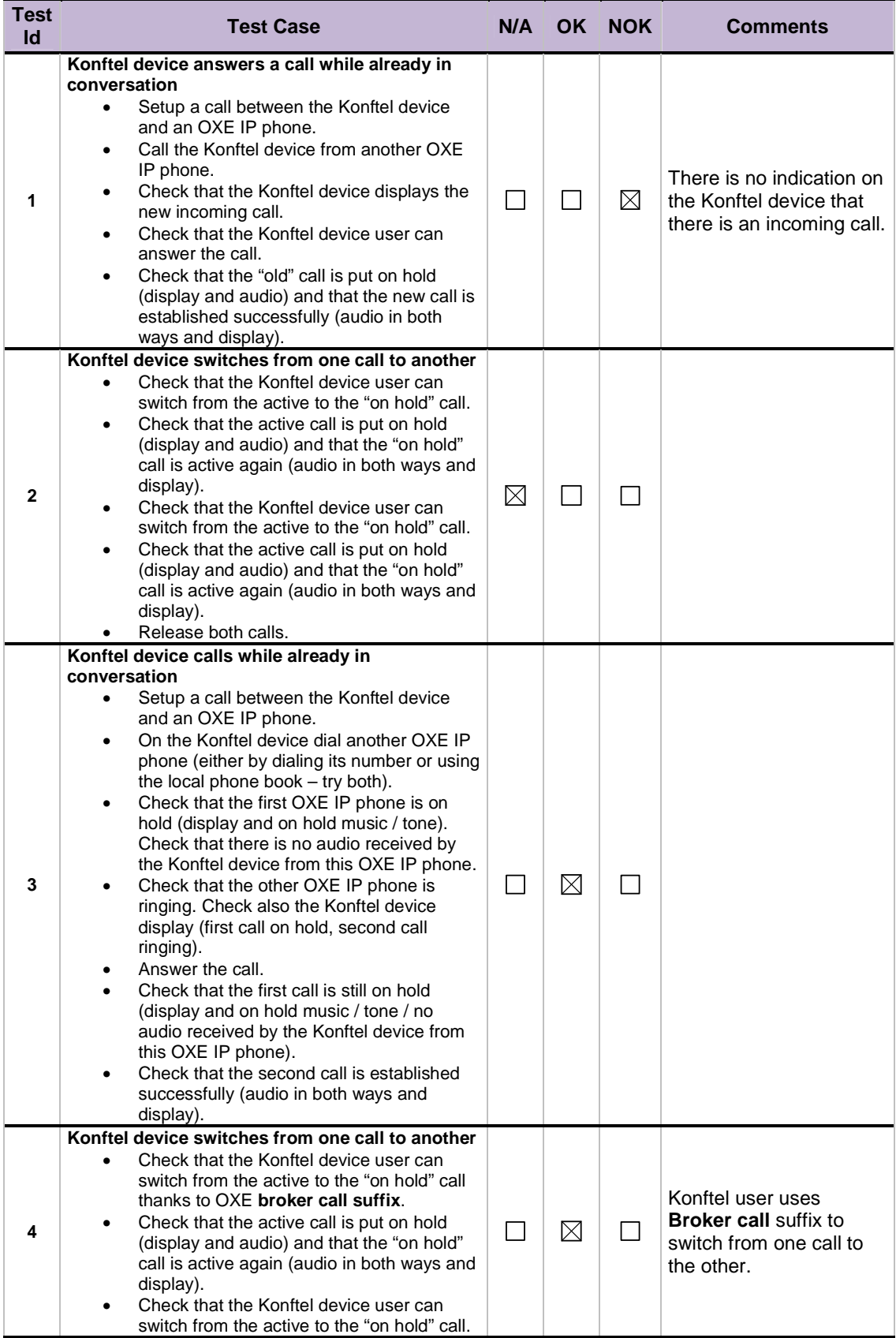

## Alcatel·Lucent **4**

 $\overline{\phantom{0}}$ 

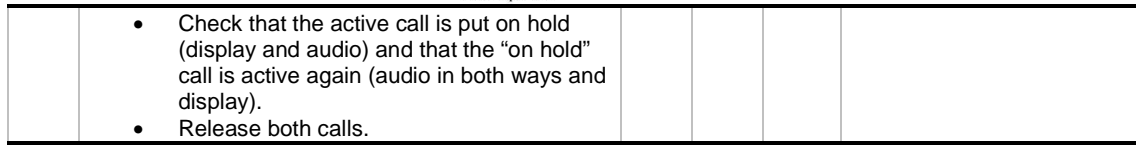

#### **8.1.4.5 Transfer**

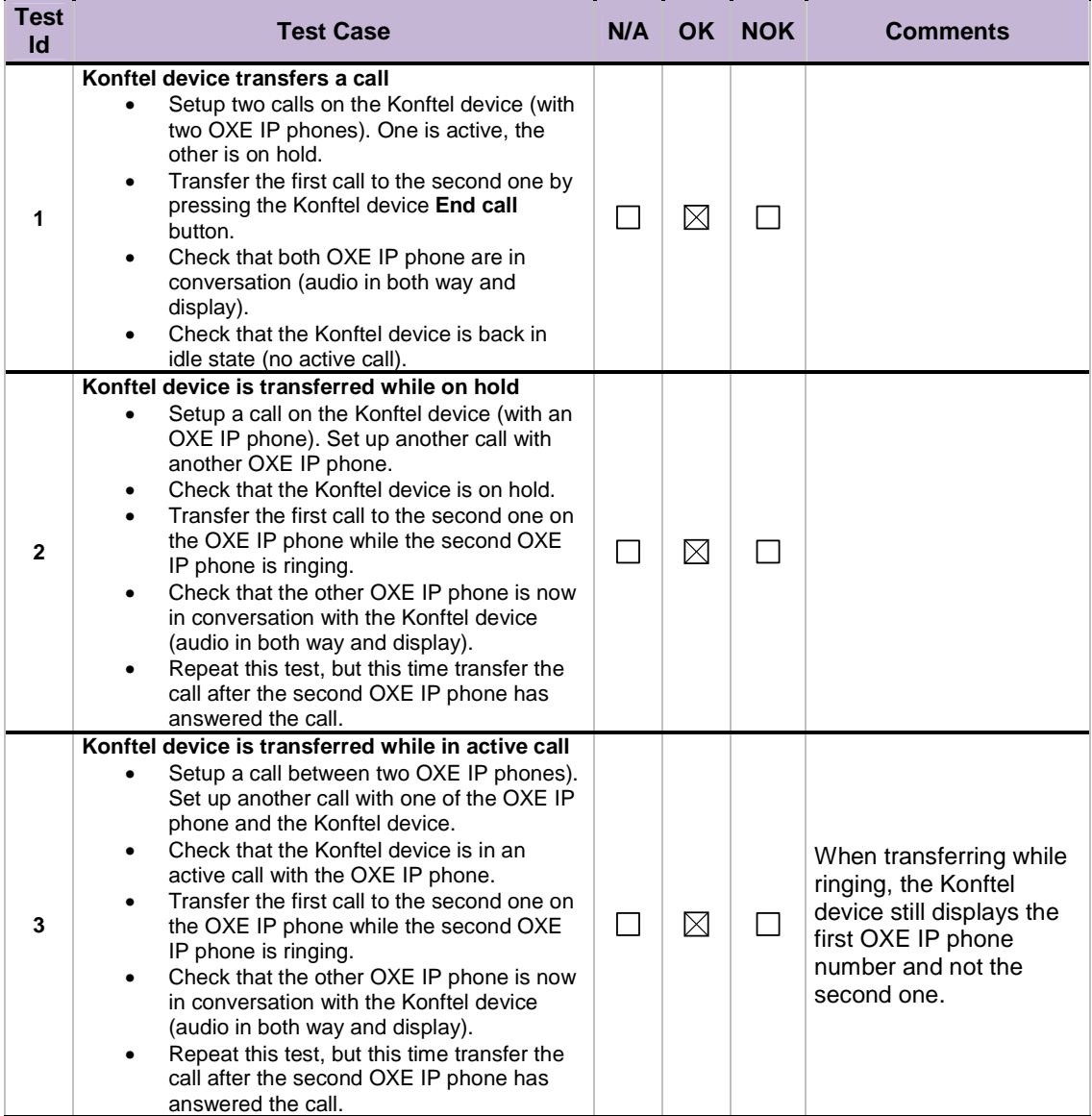

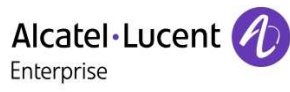

#### **8.1.4.6 DTMF**

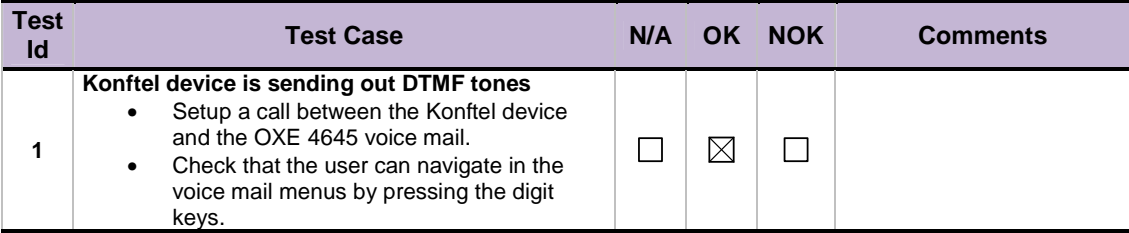

#### **8.1.4.7 Conference**

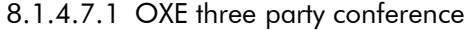

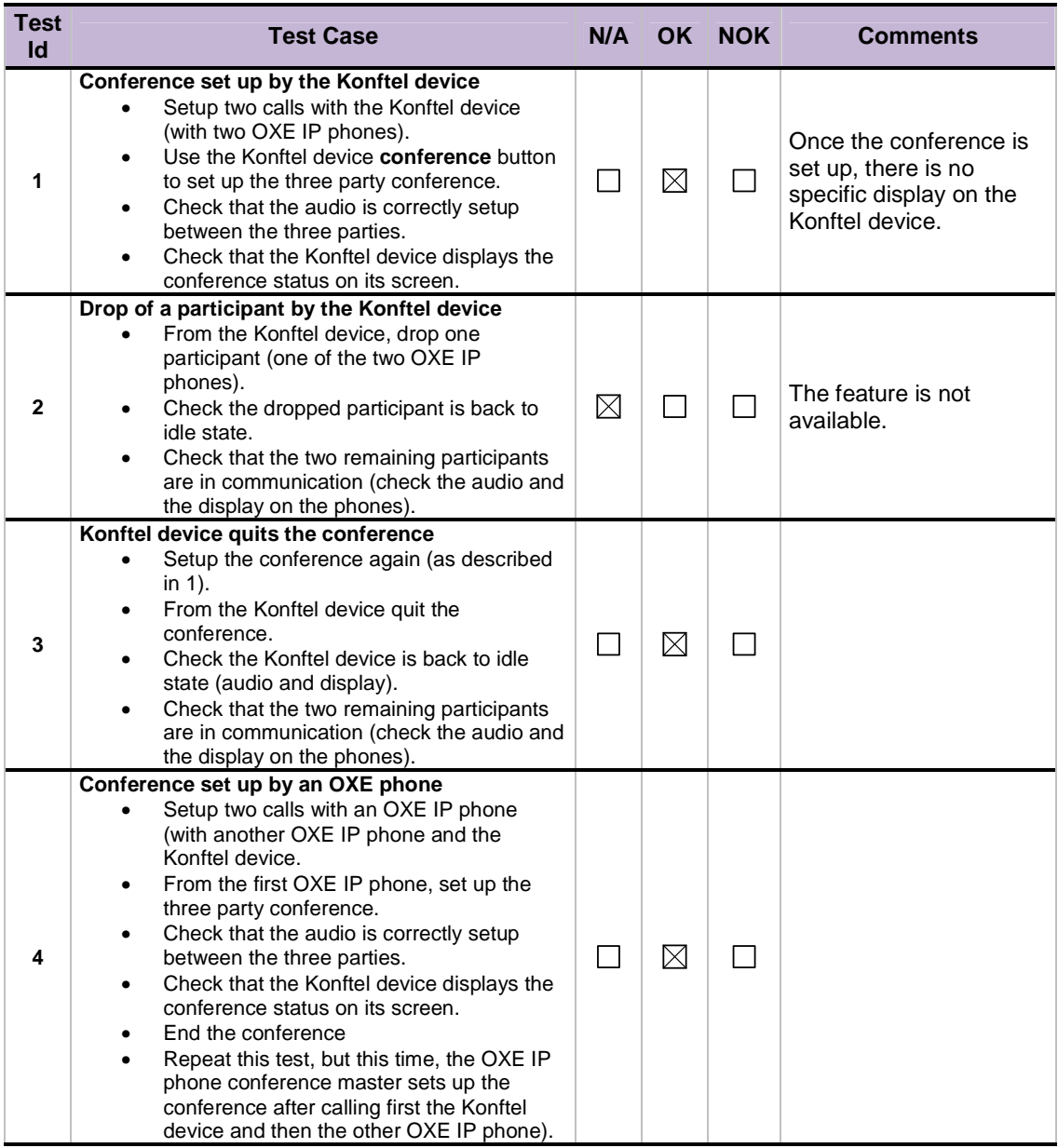

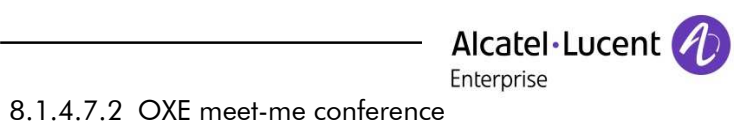

 $\overline{\phantom{a}}$ 

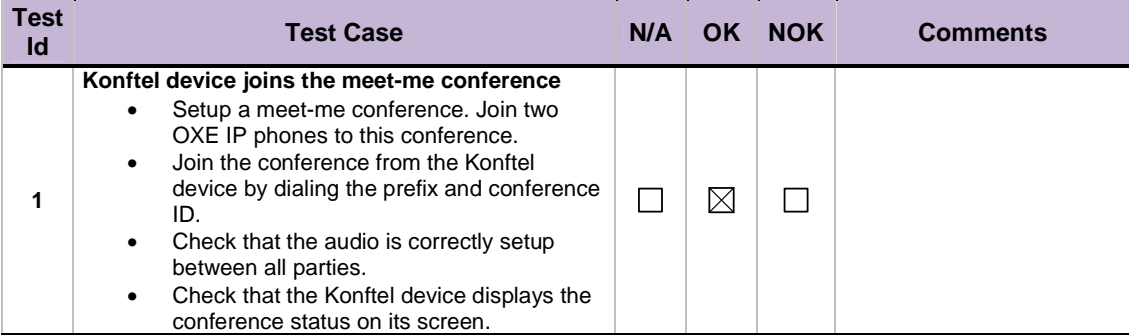

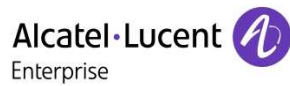

#### 8.1.5 Device moving in the radio coverage area

This test part checks the correct behavior when the Konftel device changes its position in the radio area (switching from one base to another or going out of range).

#### **8.1.5.1 Out of range**

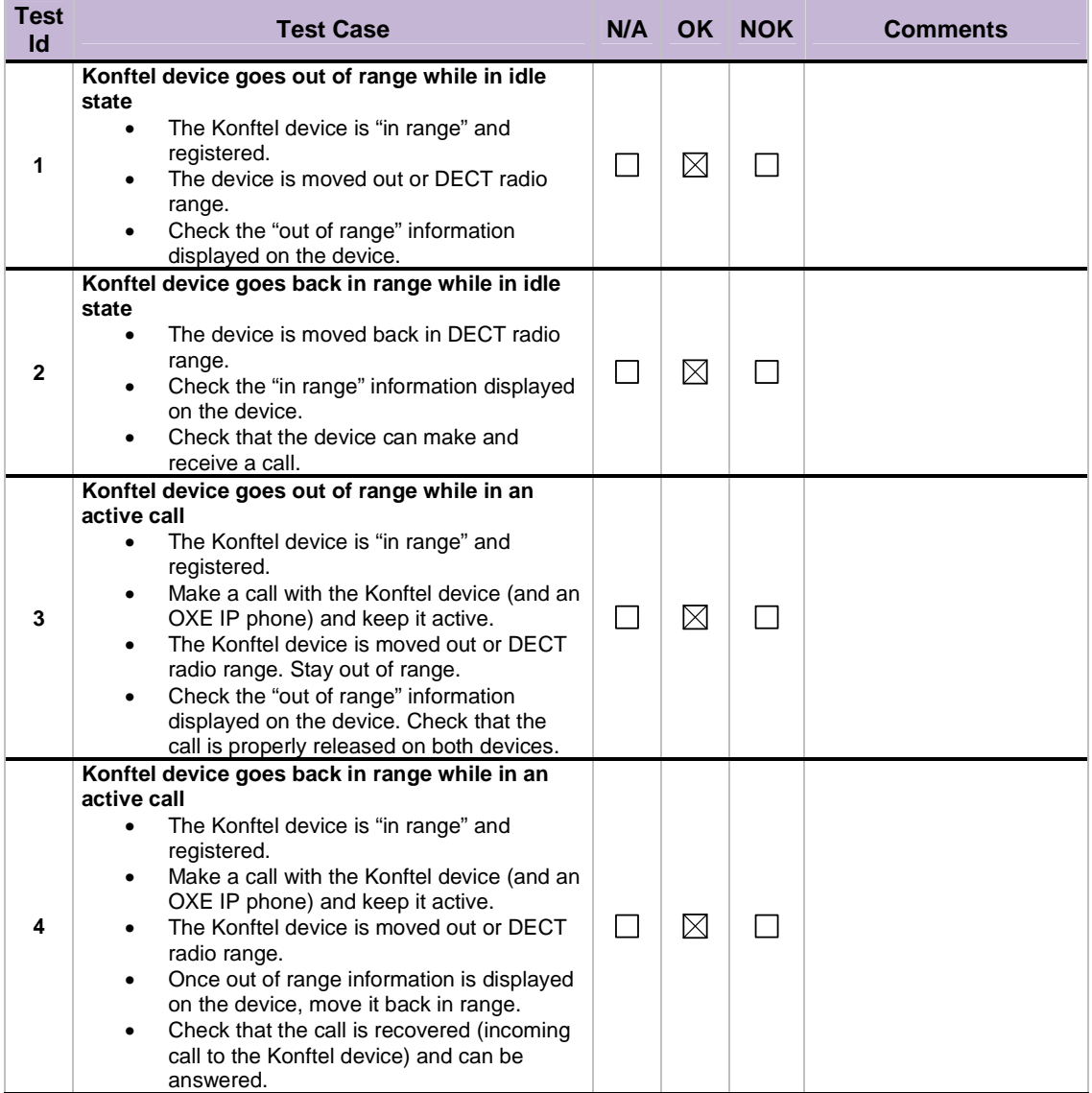

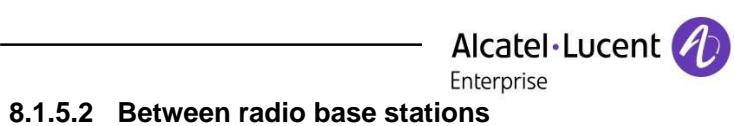

 $\overline{\phantom{a}}$ 

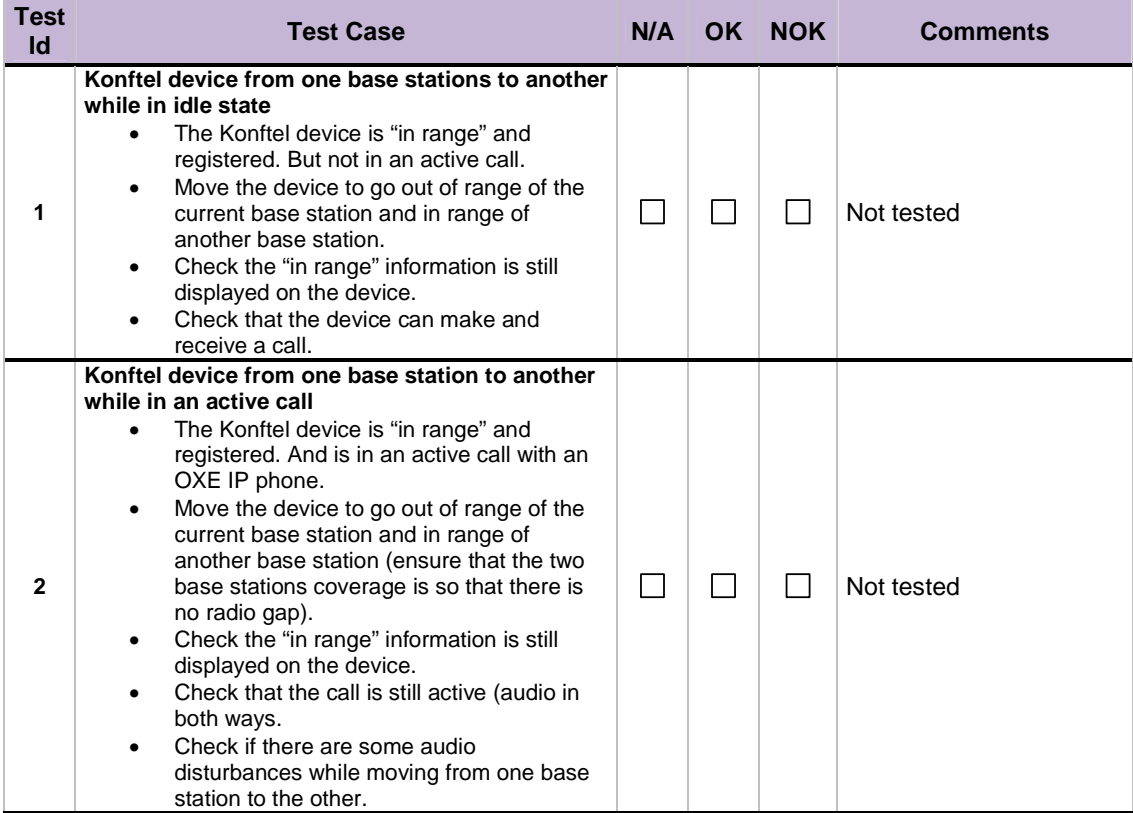

#### 8.1 IP DECT environment

#### 8.1.1 Setup and connectivity

These tests verify that the different components are properly connected and can communicate together.

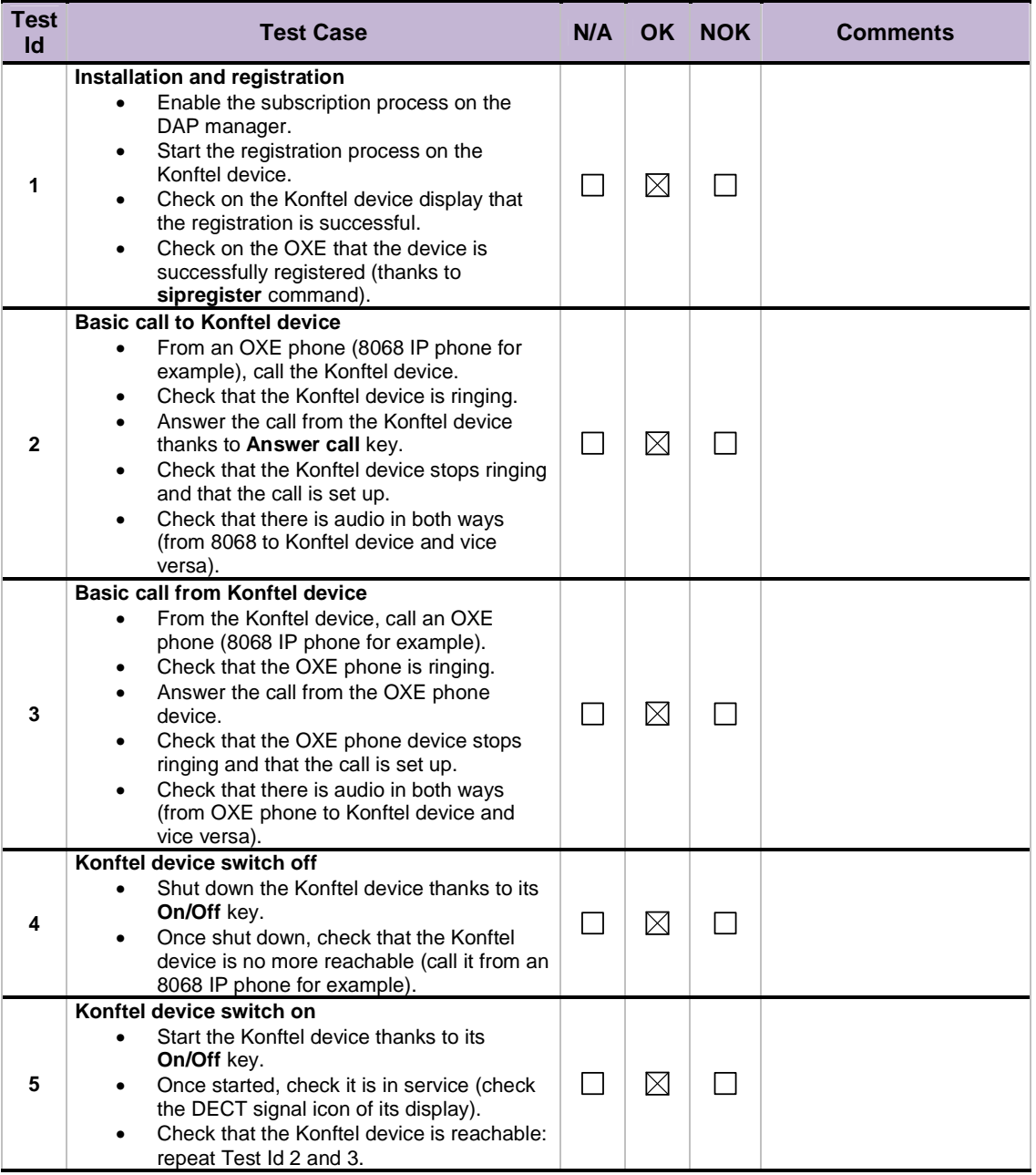

#### 8.1.2 Basic communication features

This test part checks the correct functionality of different basic communication features (call, release).

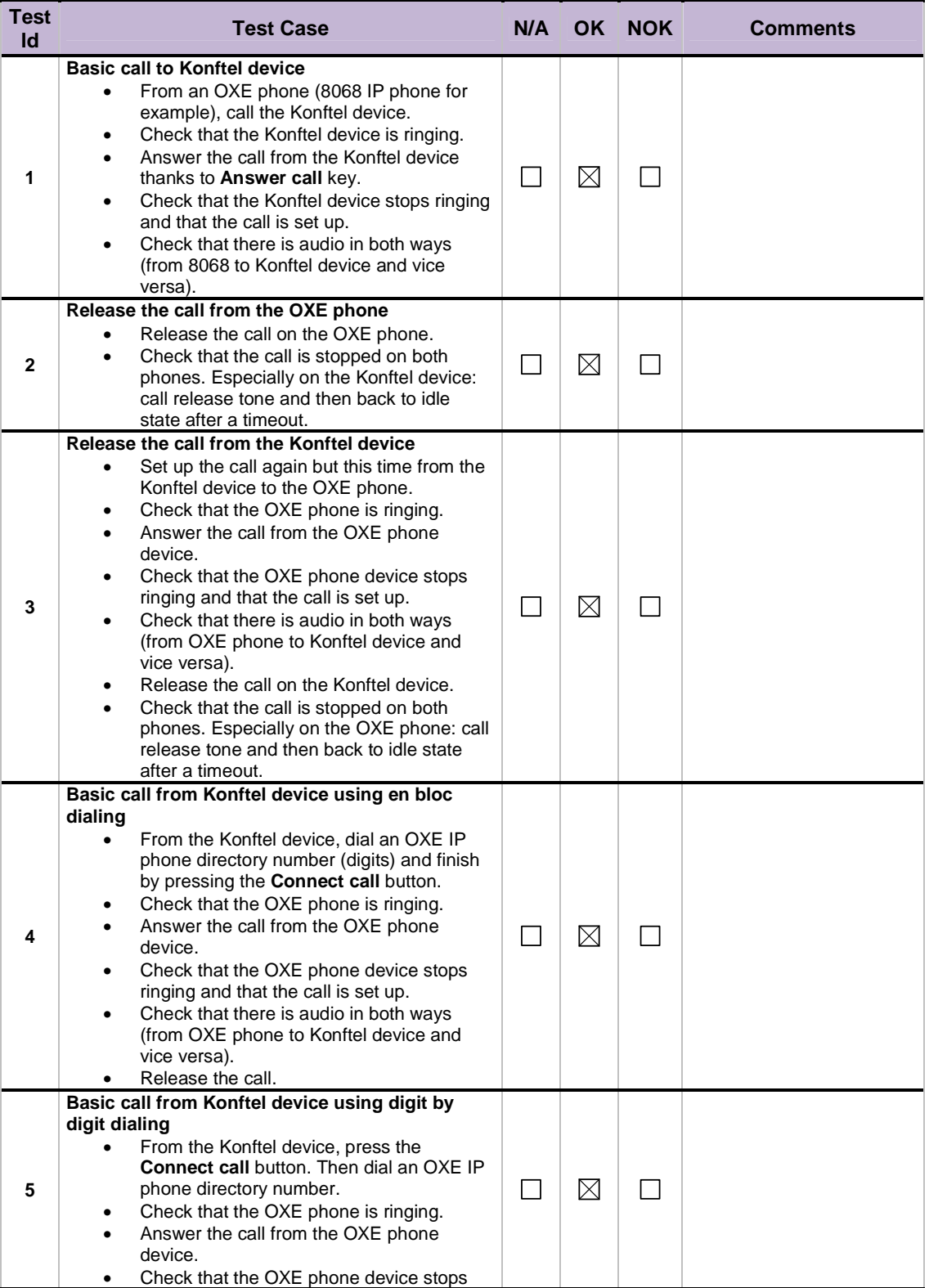

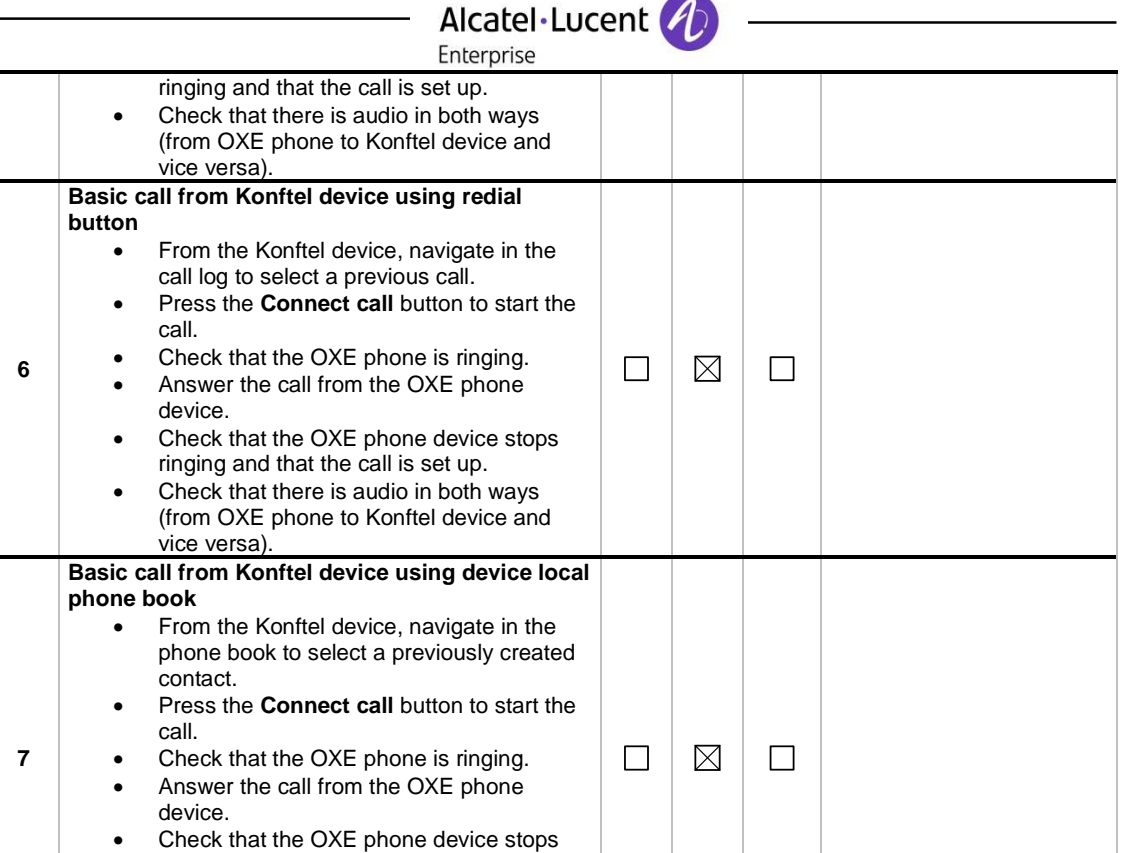

#### This test part checks the correct functionality of different advanced communication features (hold, mute, forward, transfer, conference, …).

8.1.3 Advanced communication features

vice versa).

ringing and that the call is set up. • Check that there is audio in both ways (from OXE phone to Konftel device and

#### **8.1.3.1 Hold**

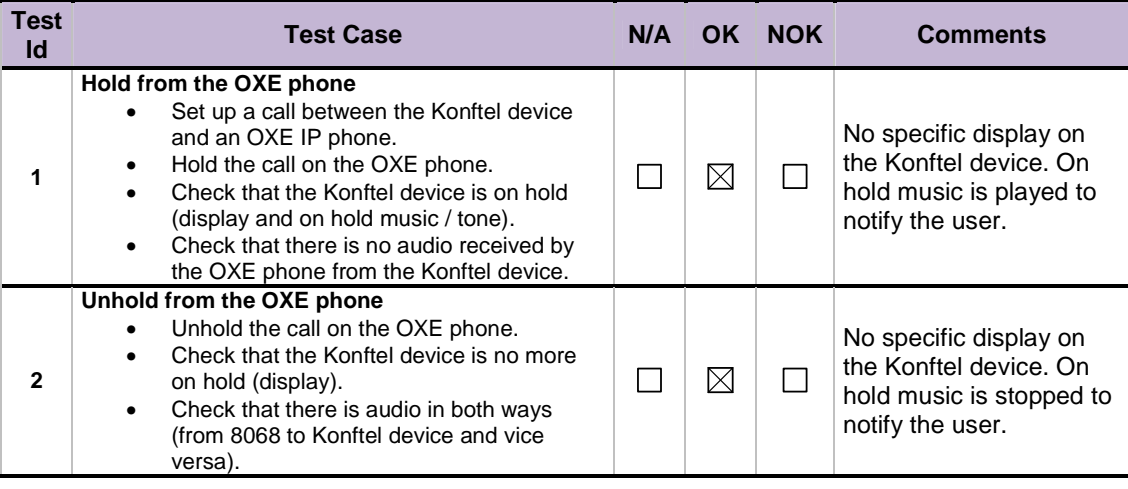

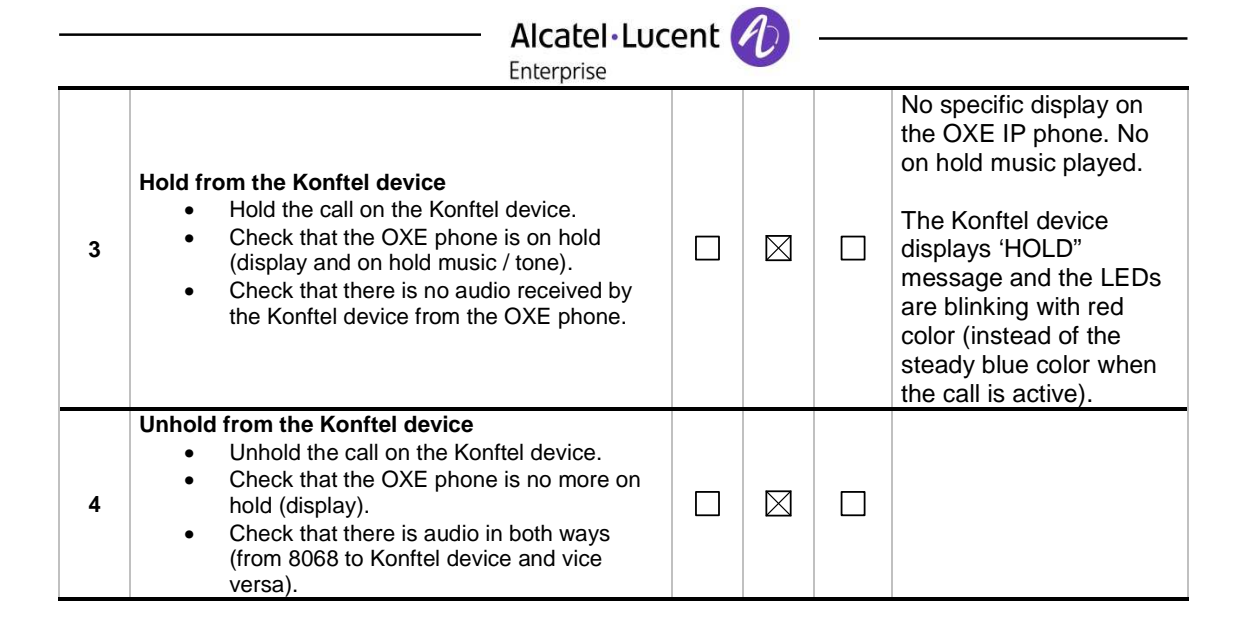

#### **8.1.3.2 Mute**

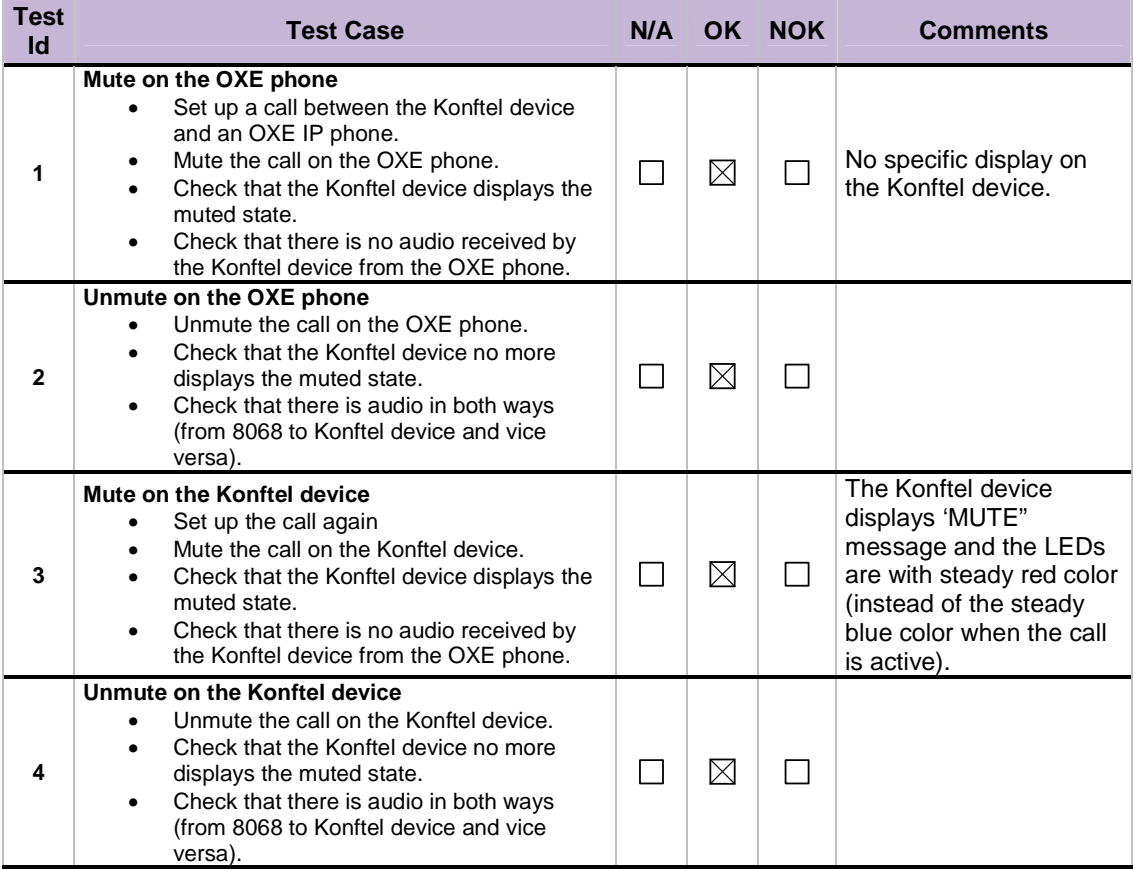

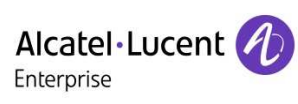

#### **8.1.3.3 Forward**

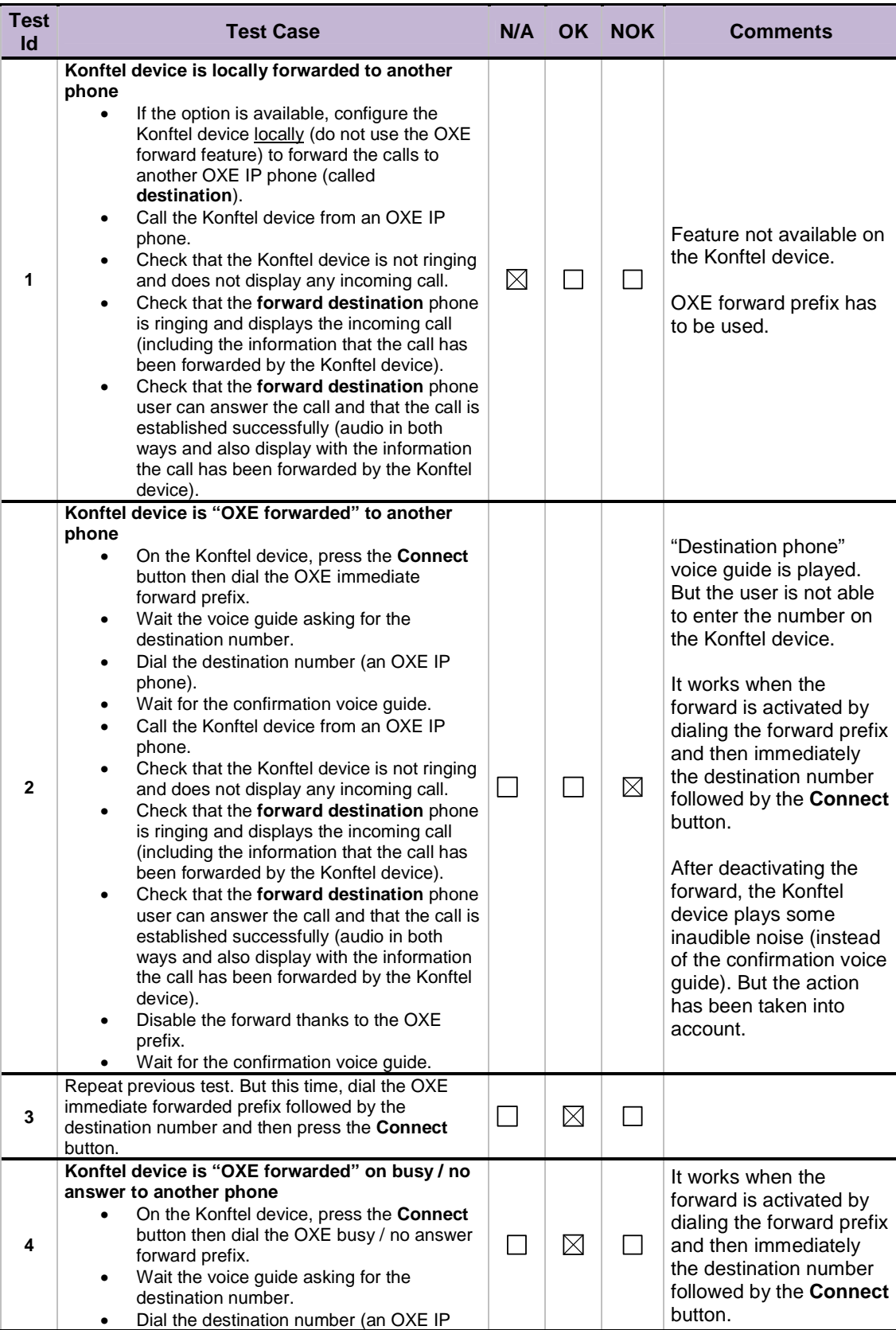

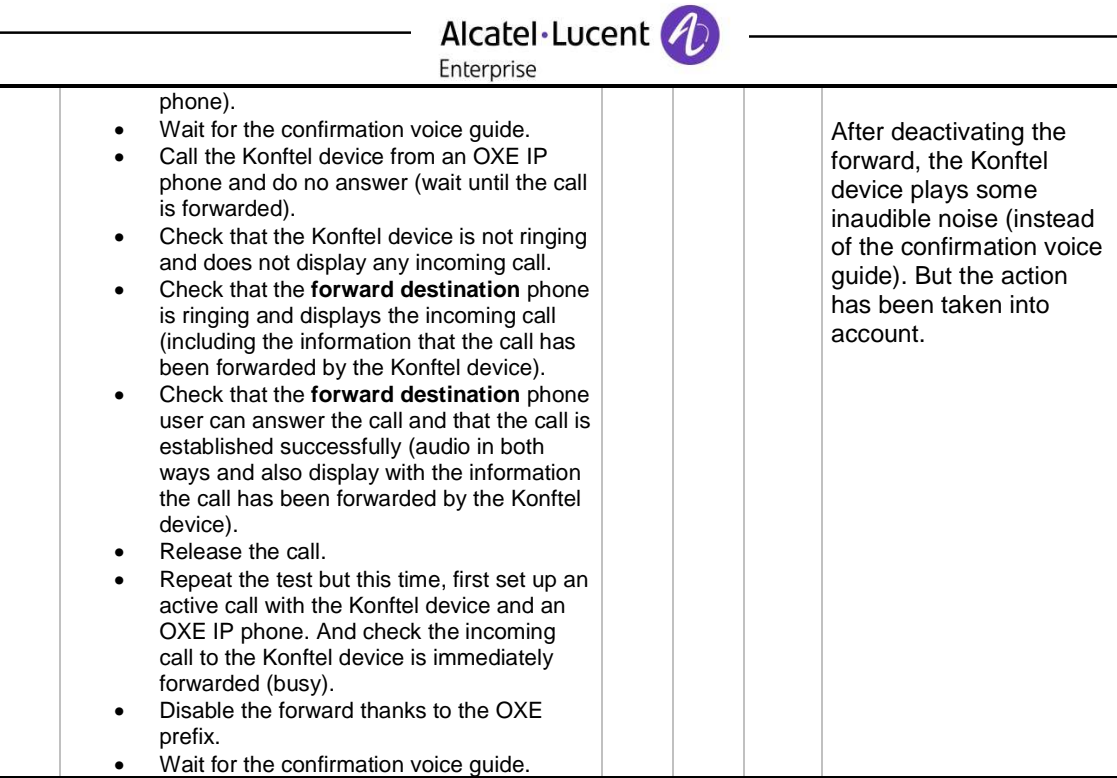

#### **8.1.3.4 Multiple calls**

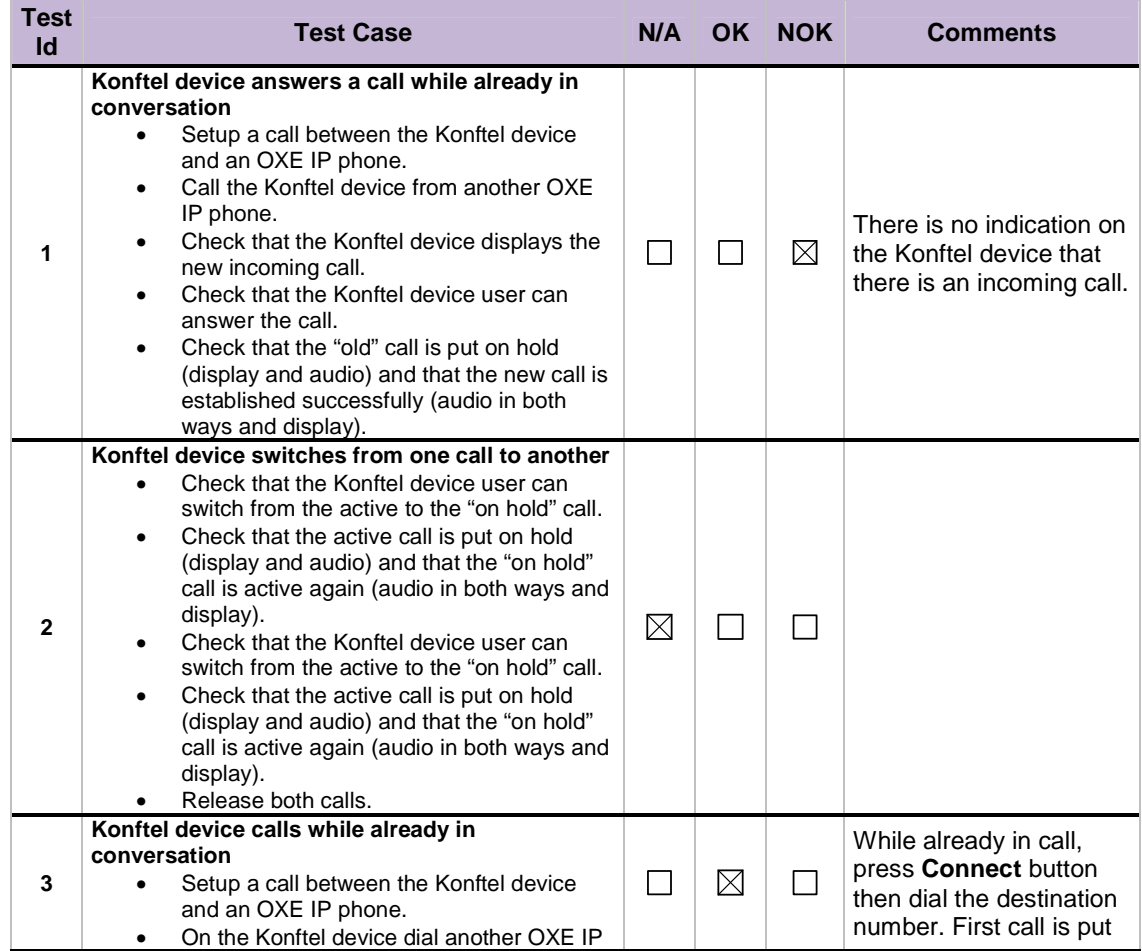

## Alcatel·Lucent *(L)*

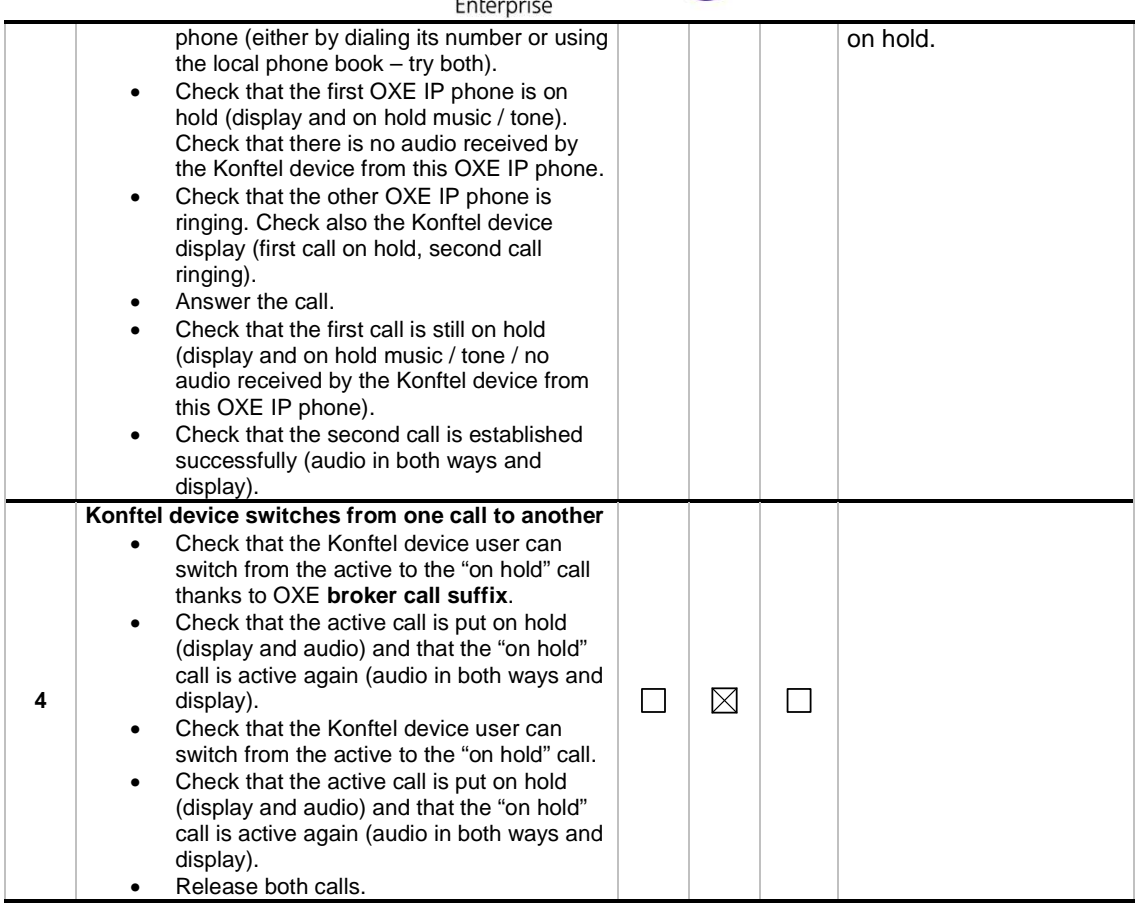

#### **8.1.3.5 Transfer**

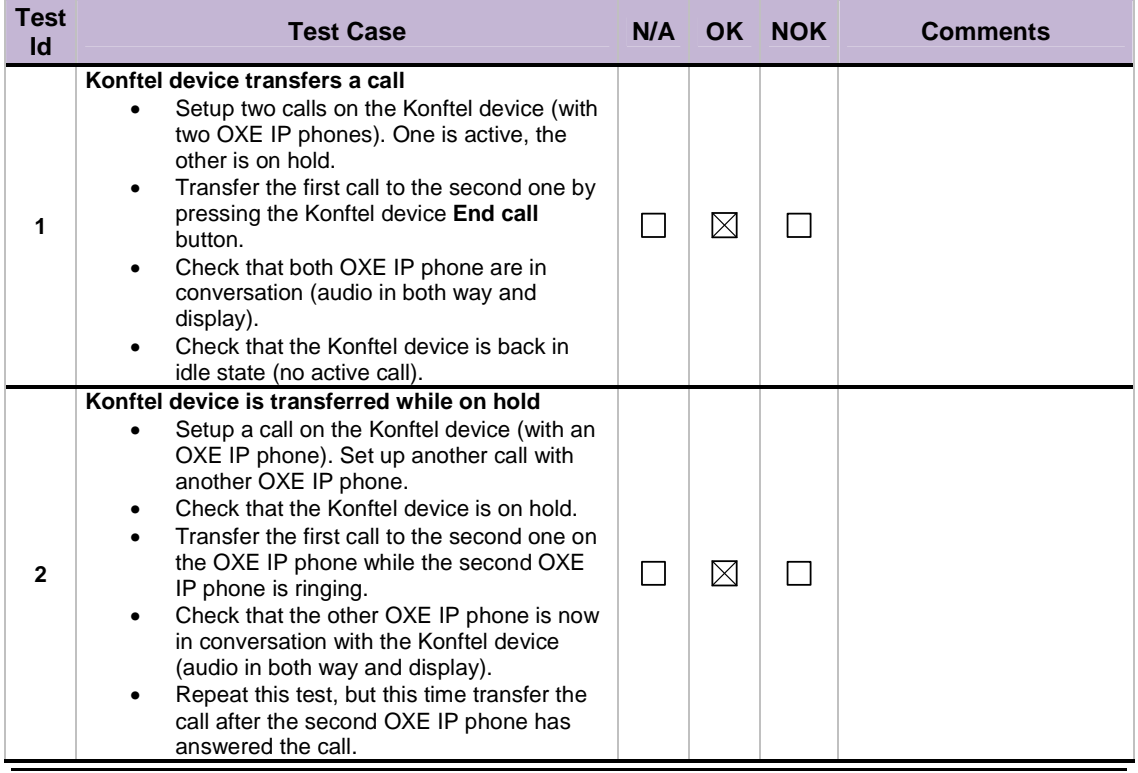

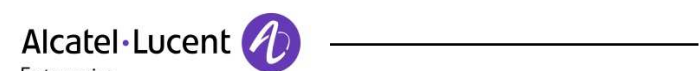

 $\overline{\phantom{0}}$ 

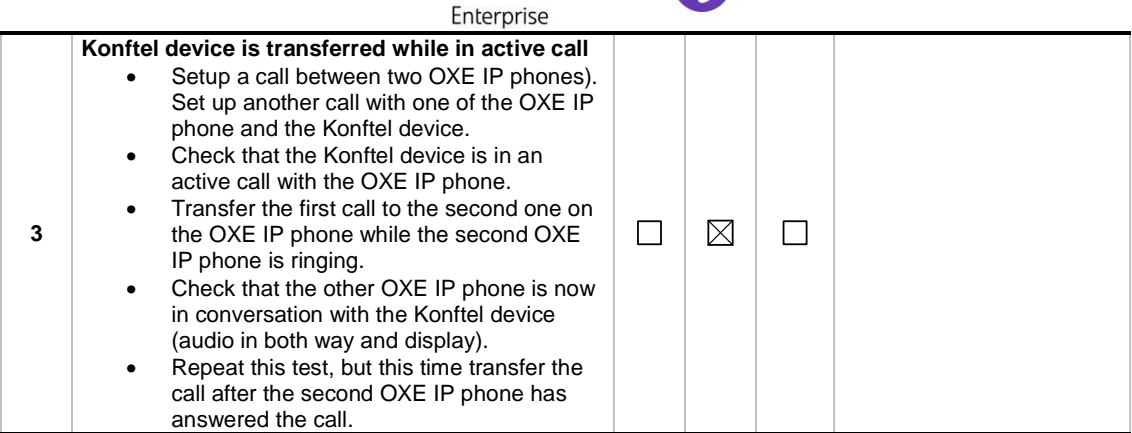

#### **8.1.3.6 DTMF**

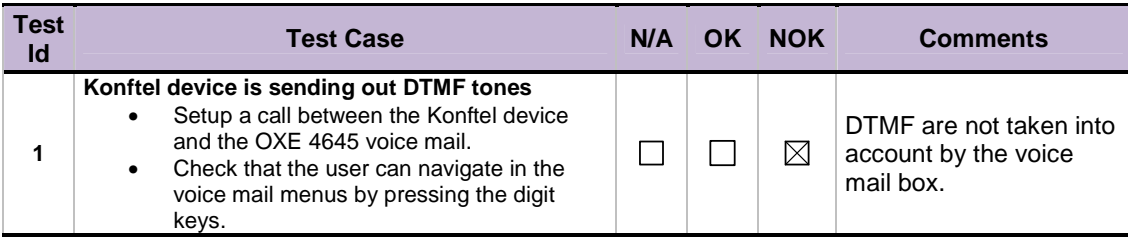

#### **8.1.3.7 Conference**

#### 8.1.3.7.1 OXE three party conference

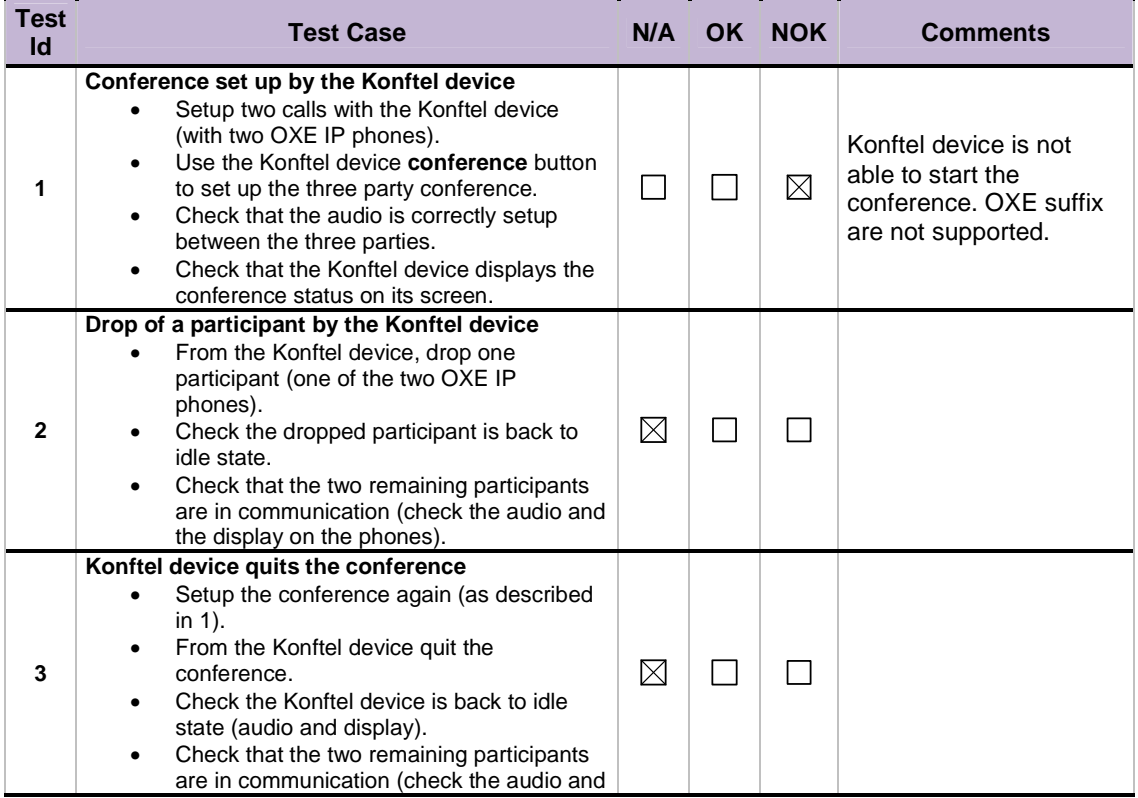

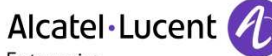

Enterprise the display on the phones). **Conference set up by an OXE phone**  • Setup two calls with an OXE IP phone (with another OXE IP phone and the Konftel device. • From the first OXE IP phone, set up the three party conference. • Check that the audio is correctly setup  $\boxtimes$  $\Box$  $\Box$ **4** between the three parties. • Check that the Konftel device displays the conference status on its screen. • End the conference • Repeat this test, but this time, the OXE IP phone conference master sets up the conference after calling first the Konftel device and then the other OXE IP phone).

#### 8.1.3.7.2 OXE meet-me conference

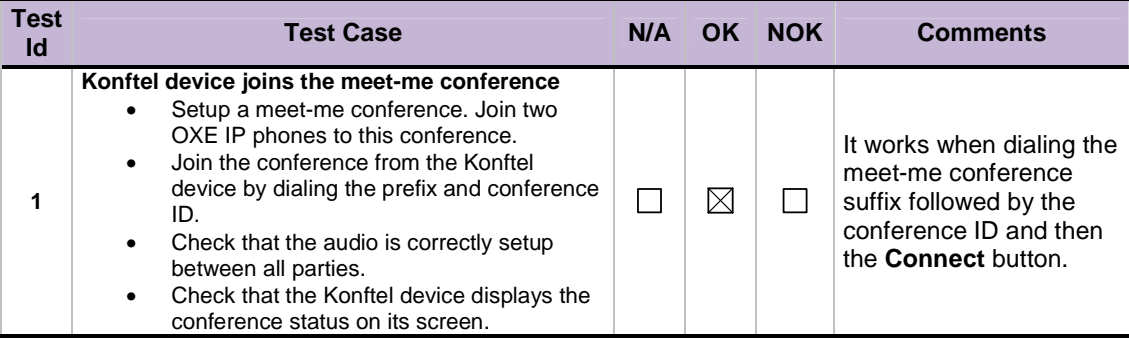

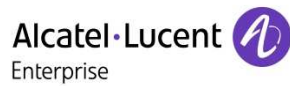

#### 8.1.4 Device moving in the radio coverage area

This test part checks the correct behavior when the Konftel device changes its position in the radio area (switching from one base to another or going out of range).

#### **8.1.4.1 Out of range**

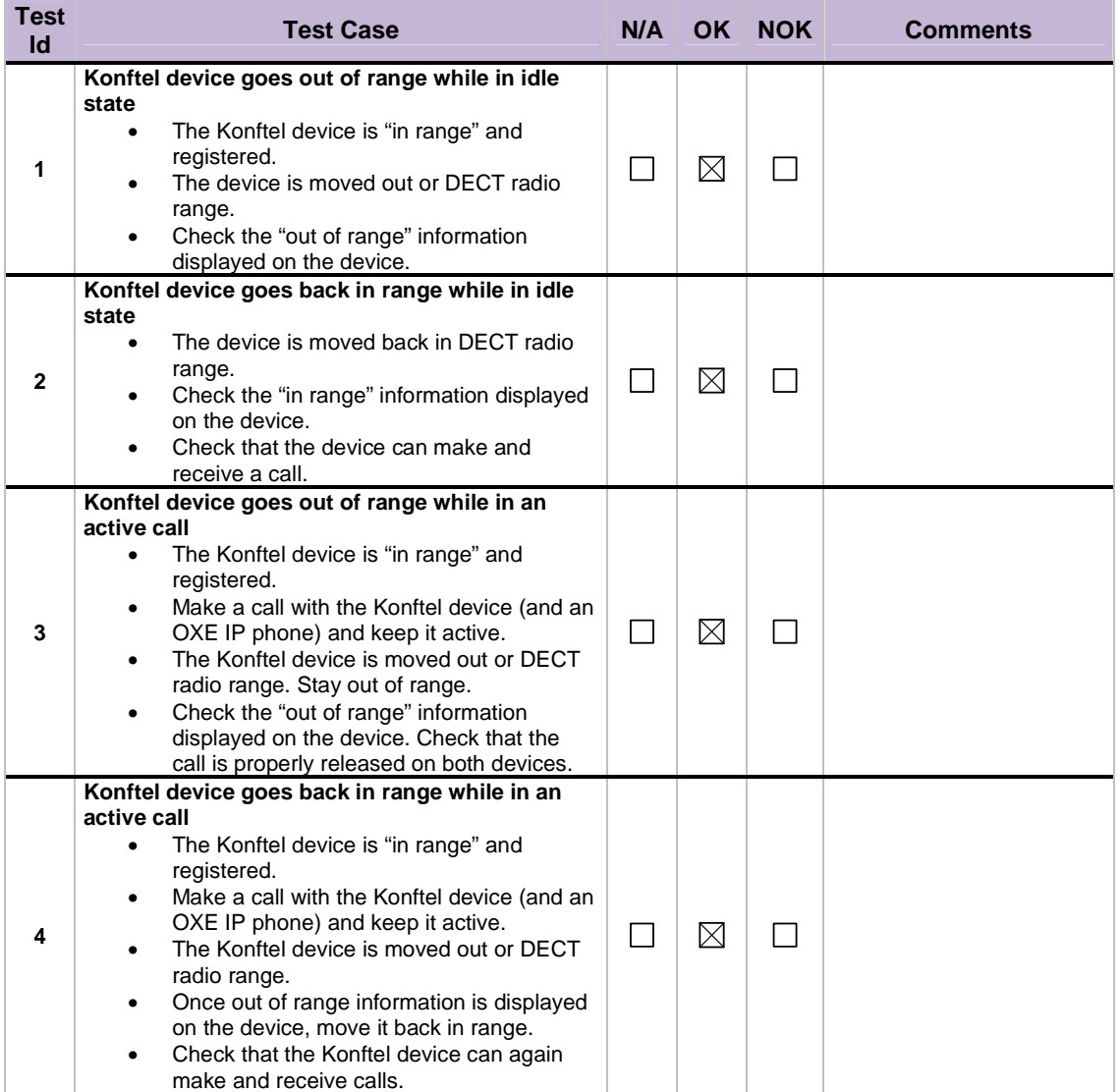

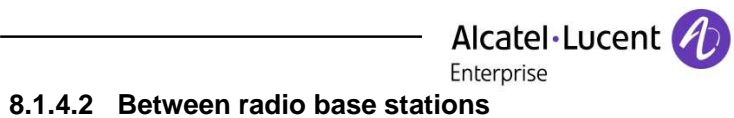

 $\overline{\phantom{a}}$ 

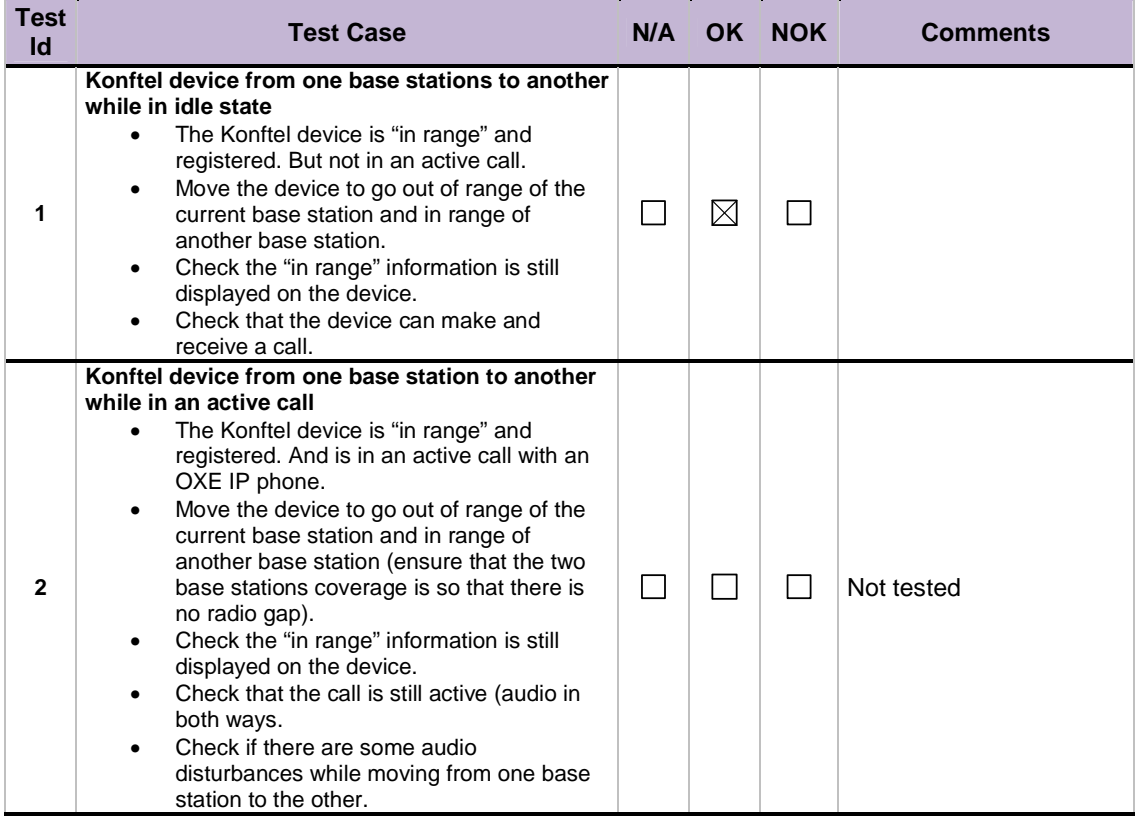

## 9 Appendix A : AAPP member's Application description

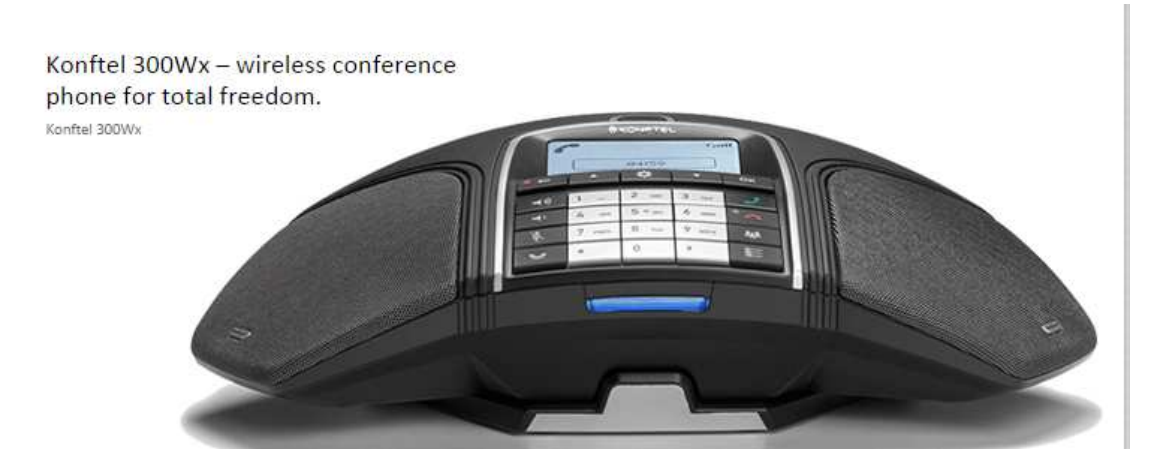

#### Konftel 300Wx - wireless conference phone for total freedom

The Konftel 300Wx allows you to hold conference calls where and when it is convenient without worrying about phone jacks and power outlets. The rechargeable lithiumion battery ensures superior performance with up to 60 hours of talk time, this allows a full working week without worrying about recharging! The Konftel 300Wx supports DECT with GAP/CAT-Iq standard for less interference and clearer conversations and moreover is easily integrated with existing DECT systems for complete coverage. The Konftel 300Wx can also be easily connected to your cell phone or computer via USB for VoIP calls over the internet. Its embedded line mode enables you to connect DECT, cell phones and USB simultaneously for multi-party calls. The Konftel 300Wx has several smart features to make your meetings as easy and efficient as possible. Record calls on a SD memory card, listen to it later or share it with others. The built-in conference guide helps you dial multiparty calls, store call groups and initiate reoccurring meetings. The Konftel 300Wx is expandable with microphones, equipped with Konftel's patented OmniSound audio technology for crystal clear sound and its elegant Scandinavian design makes it a welcome addition to any conference room.

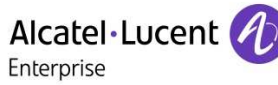

## 10 Appendix B: Configuration requirements of the AAPP member's application

Shall contain the main configuration requirements on the AAPP member side in order to ensure a proper inter-working (if possible screen captures). Or the reference to the application installation

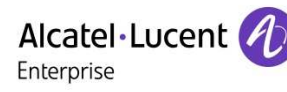

## 11 Appendix C: Alcatel-Lucent Enterprise Communication Platform: configuration requirements

Konftel 300Wx Dect user data OXE side

### 11.1 On OXE TDM:

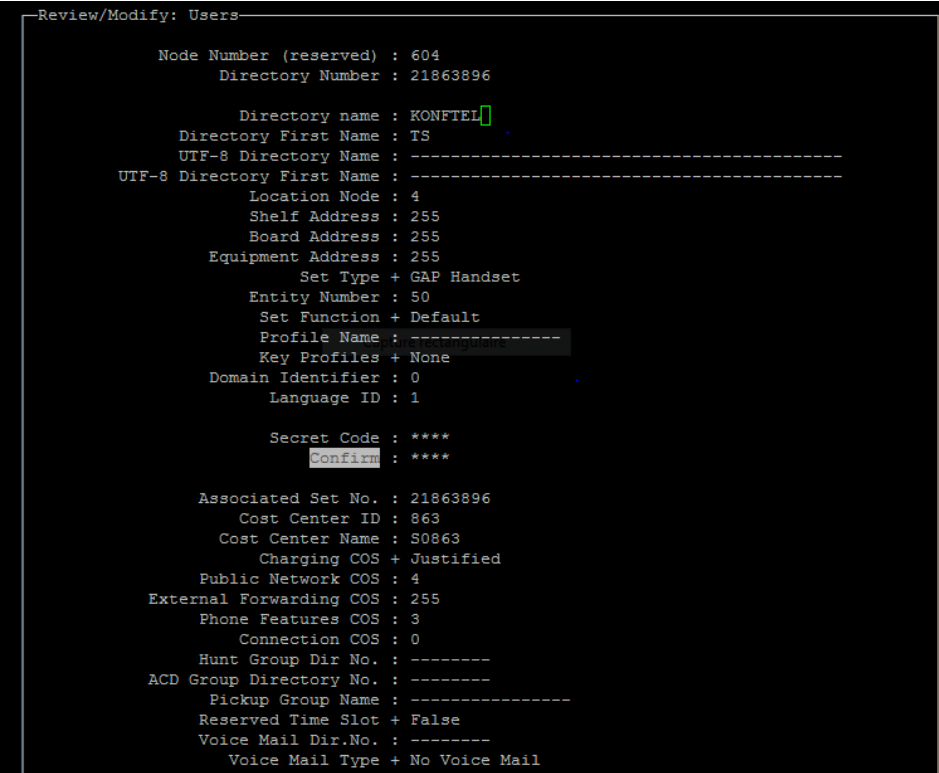

#### Alcatel·Lucent Enterprise

-Review/Modify: DECT set-Node Number (reserved) : 604 Directory Number : 21863896 Directory Number : 21863896 Set Type + GAP Handset<br>Registered + True<br>IPUI N : 00232043541200 IPUI 0 : 0400000000020606161130 Overfl.if paging failure +  $False$ Paging overflow Dir.No. :  $\frac{1}{2}$ -------<br>Type + Unknown Security level + Encryption Pli given to the PWT/DECT set : 28 DECT user type + Permanent User Expiration day : 0 Expiration month : 0 Expiration year : 0 Network Mobility Right + False Shell + False GAP Display use + False GAP with display + Without display

#### 11.2 ON OXE with IP DECT:

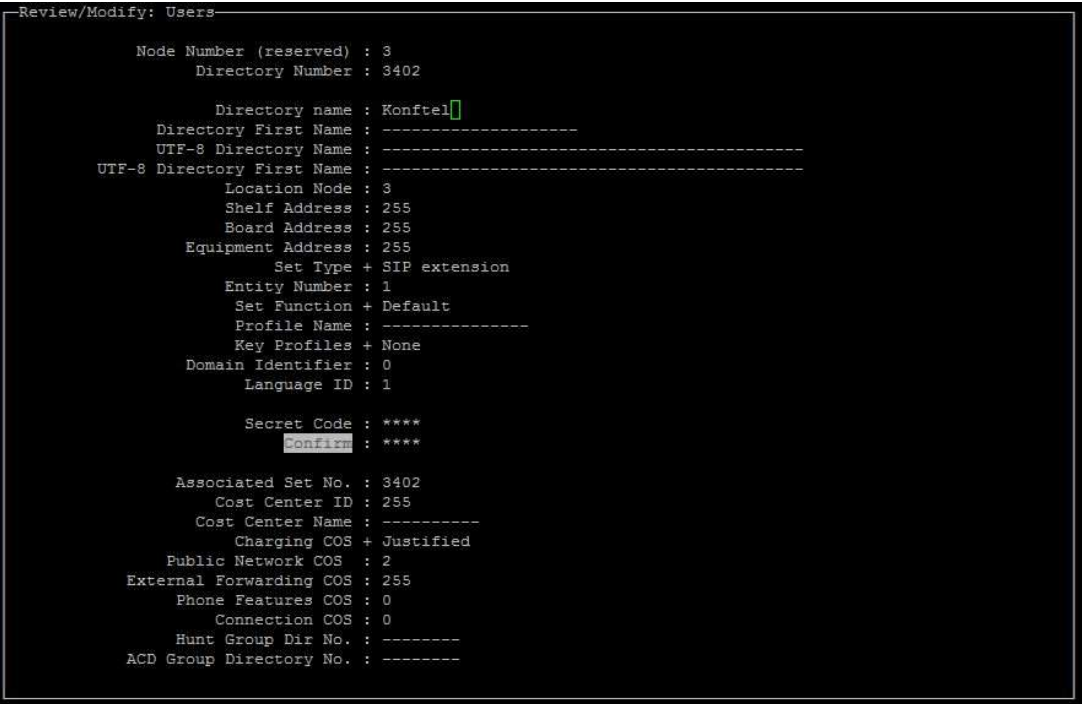

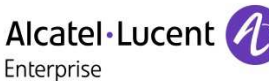

## 12 Appendix D: AAPP member's escalation process

In the case the customer, user, ALE business partner or reseller needs support konftel is offering support in the following way:

#### **First line support:**

Thru Konftel business partners representative in the local market: EMEA, US, APAC and CALA. The partner can be found thru the Konftel web site www.konftel.com directly or in-directly by contact to Konftel:

Email: info@konftel.com

Telephone: +46-90706489 (hotline office hours 08:00-17:00 GMT+1)

Fax: +46-90131435

Link to all Konftel 200W information >>

Link to FAQ >>

#### **Second line support:**

Detailed technical questions can be answered by our product specialist: Daniel Anens Tel: +46 (0)90 70 64 72 Email: daniel.anens@koftel.com

#### **Commercial sales support**

Detailed commercial questions can be directed to: Tommy Edlund, Director of Global Sales Tel: +46 (0)90 70 64 81 Email: tommy.edlund@konftel.com

#### **Warranty:**

Konftel has a 2 year swap warranty policy. Link to warranty information on konftels web site  $\gg$ 

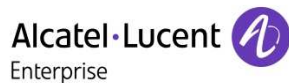

## 13 Appendix E: AAPP program

### 13.1 Alcatel-Lucent Application Partner Program (AAPP)

The Application Partner Program is designed to support companies that develop communication applications for the enterprise market, based on Alcatel-Lucent Enterprise's product family. The program provides tools and support for developing, verifying and promoting compliant thirdparty applications that complement Alcatel-Lucent Enterprise's product family. ALE International facilitates market access for compliant applications.

The Alcatel-Lucent Application Partner Program (AAPP) has two main objectives:

- **Provide easy interfacing for Alcatel-Lucent Enterprise communication products**: Alcatel-Lucent Enterprise's communication products for the enterprise market include infrastructure elements, platforms and software suites. To ensure easy integration, the AAPP provides a full array of standards-based application programming interfaces and fully-documented proprietary interfaces. Together, these enable third-party applications to benefit fully from the potential of Alcatel-Lucent Enterprise products.
- **Test and verify a comprehensive range of third-party applications**: to ensure proper inter-working, ALE International tests and verifies selected third-party applications that complement its portfolio. Successful candidates, which are labelled Alcatel-Lucent Enterprise Compliant Application, come from every area of voice and data communications.

The Alcatel-Lucent Application Partner Program covers a wide array of third-party applications/products designed for voice-centric and data-centric networks in the enterprise market, including terminals, communication applications, mobility, management, security, etc.

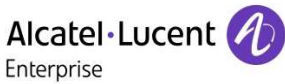

#### Web site

The Application Partner Portal is a website dedicated to the AAPP program and where the InterWorking Reports can be consulted. Its access is free at http://applicationpartner.alcatel-lucent.com

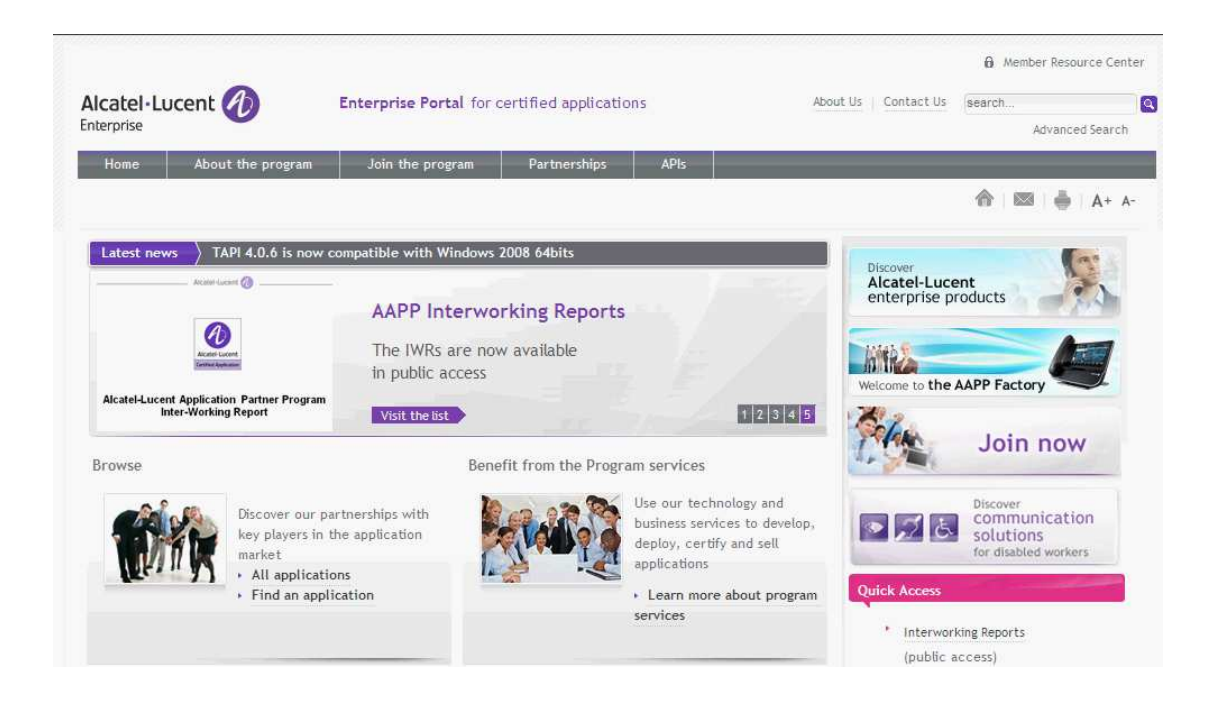

#### 13.2 Enterprise.Alcatel-Lucent.com

You can access the Alcatel-Lucent Enterprise website at this URL: http://www.enterprise.alcatellucent.com/

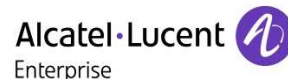

## 14 Appendix F: AAPP Escalation process

#### 14.1 Introduction

The purpose of this appendix is to define the escalation process to be applied by the ALE International Business Partners when facing a problem with the solution certified in this document.

The principle is that ALE International Technical Support will be subject to the existence of a valid InterWorking Report within the limits defined in the chapter "Limits of the Technical support".

In case technical support is granted, ALE International and the Application Partner, are engaged as following:

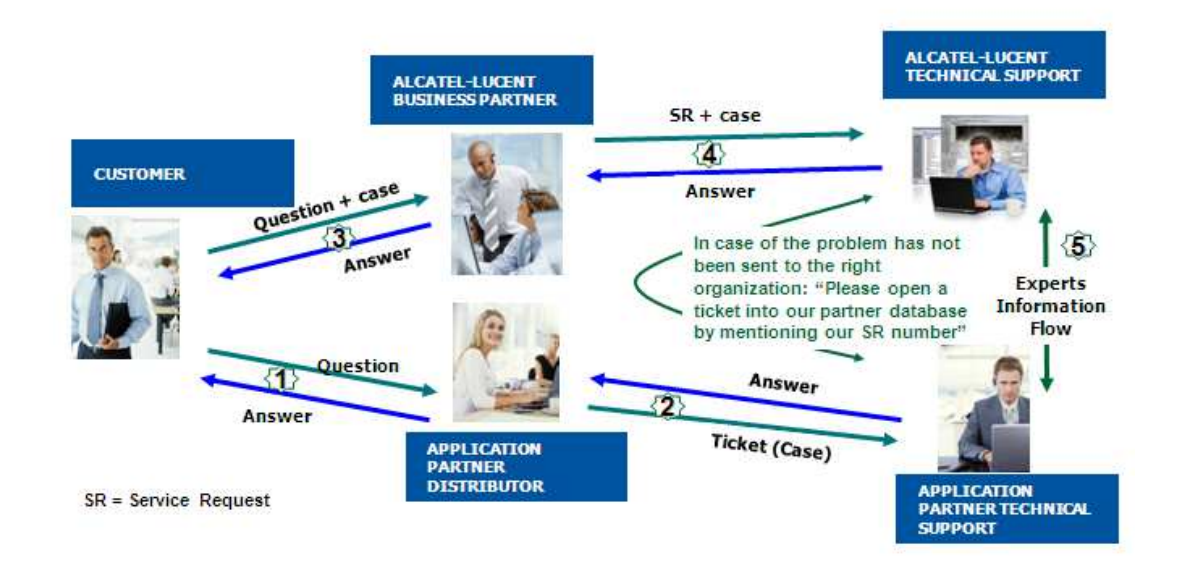

(\*) The Application Partner Business Partner can be a Third-Party company or the ALE International Business Partner itself

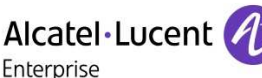

#### 14.2 Escalation in case of a valid Inter-Working Report

The InterWorking Report describes the test cases which have been performed, the conditions of the testing and the observed limitations.

This defines the scope of what has been certified.

If the issue is in the scope of the IWR, both parties, ALE International and the Application Partner, are engaged:

- Case 1: the responsibility can be established 100% on ALE International side. In that case, the problem must be escalated by the ALE Business Partner to the ALE International Support Center using the standard process: open a ticket (eService Request – eSR)
- Case 2: the responsibility can be established 100% on Application Partner side. In that case, the problem must be escalated directly to the Application Partner by opening a ticket through the Partner Hotline. In general, the process to be applied for the Application Partner is described in the IWR.
- Case 3: the responsibility can not be established. In that case the following process applies:
	- $\blacktriangleright$  The Application Partner shall be contacted first by the Business Partner (responsible for the application, see figure in previous page) for an analysis of the problem.
	- > The ALE International Business Partner will escalate the problem to the ALE International Support Center only if the Application Partner has demonstrated with traces a problem on the ALE International side or if the Application Partner (not the Business Partner) needs the involvement of ALE International

In that case**,** the ALE International Business Partner must provide the reference of the Case Number on the Application Partner side. The Application Partner must provide to ALE International the results of its investigations, traces, etc, related to this Case Number.

ALE International reserves the right to close the case opened on his side if the investigations made on the Application Partner side are insufficient or do not exist.

**Note:** Known problems or remarks mentioned in the IWR will not be taken into account.

For any issue reported by a Business Partner outside the scope of the IWR, ALE International offers the "On Demand Diagnostic" service where ALE International will provide 8 hours assistance against payment .

**IMPORTANT NOTE 1:** The possibility to configure the Alcatel-Lucent Enterprise PBX with ACTIS quotation tool in order to interwork with an external application is not the guarantee of the availability and the support of the solution. The reference remains the existence of a valid InterWorking Report.

Please check the availability of the Inter-Working Report on the AAPP (URL: https://applicationpartner.alcatel-lucent.com) or Enterprise Business Portal (Url: Enterprise Business Portal) web sites.

**IMPORTANT NOTE 2:** Involvement of the ALE International Business Partner is mandatory, the access to the Alcatel-Lucent Enterprise platform (remote access, login/password) being the Business Partner responsibility.

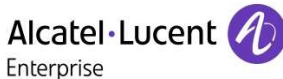

### 14.3 Escalation in all other cases

For non-certified AAPP applications, no valid InterWorking Report is available and the integrator is expected to troubleshoot the issue. If the ALE Business Partner finds out the reported issue is maybe due to one of the Alcatel-Lucent Enterprise solutions, the ALE Business Partner opens a ticket with ALE International Support and shares all trouble shooting information and conclusions that shows a need for ALE International to analyze.

Access to technical support requires a valid ALE maintenance contract and the most recent maintenance software revision deployed on site. The resolution of those non-AAPP solutions cases is based on best effort and there is no commitment to fix or enhance the licensed Alcatel-Lucent Enterprise software.

For information, for non-certified AAPP applications and if the ALE Business Partner is not able to find out the issues, ALE International offers an "On Demand Diagnostic" service where assistance will be provided for a fee.

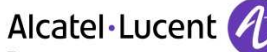

#### Enterprise

#### 14.4 **T**echnical support access

The ALE International **Support Center** is open 24 hours a day; 7 days a week:

- e-Support from the Application Partner Web site (if registered Alcatel-Lucent Application Partner): http://applicationpartner.alcatel-lucent.com
- e-Support from the ALE International Business Partners Web site (if registered Alcatel-Lucent Enterprise Business Partners): https://businessportal2.alcatel-lucent.com click under "Contact us" the *eService Request* link
- e-mail: Ebg Global Supportcenter@al-enterprise.com
- Fax number: +33(0)3 69 20 85 85
- Telephone numbers:

ALE International Business Partners Support Center for countries:

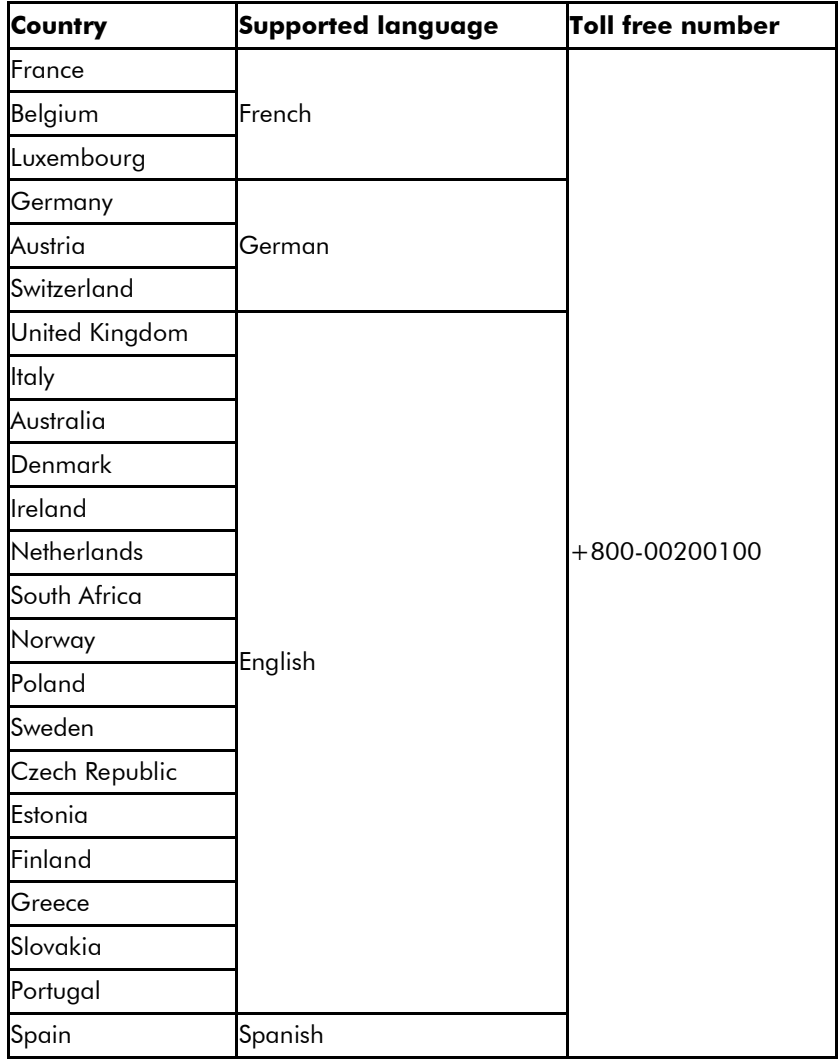

For other countries:

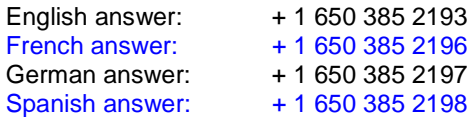

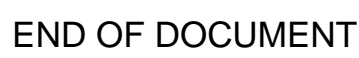